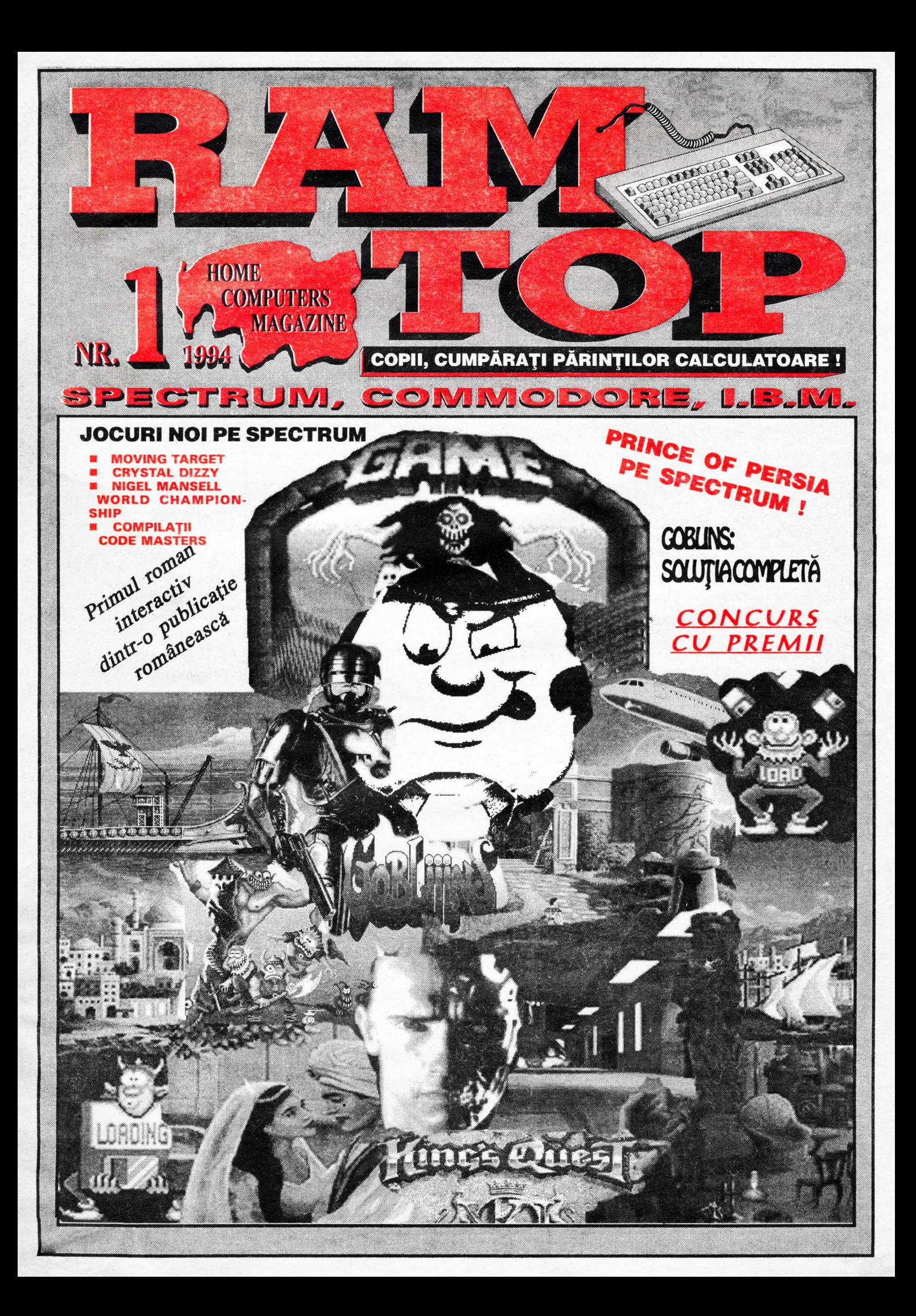

## **CUVÂNT NU ÎNAINTE, NU ÎNAPOI CUVÂNT DE PAGINA DOI!**

Dragă cititorule trebuie neapărat să te felicităm pentru clarviziunea, hotărârea, curajul şi perspicacitatea de care ai dat dovadă cumpărând cea mai bună, cea mai citită, cea mai completă revistă din Remania. Și acum să lăsăm vorbele (prea lungi) și să trecem la poveşti.

 $15512$ 

lată ce scria acasă un turist american aflat în vizită în România în 1989: "Închipuiţi-vă o ţară în care nu există Coca-Cola şi în care copiii nu se joacă pe calculator!"

Acum, la peste patru ani de la revoluție, Coca-Cola nu numai că a patruns în România, dar mai mult, a devenit deja o prezentă cotidiană. În ceea ce priveşte jocurile pe calculator însă ... lucrurile par ceva mai complicate. Este adevărat, există numeroşi pasionați de cele mai diverse vârste. Pe lânga extrem de popularele calculatoare SPECTRUM şi COMMODORE (care între timp, din păcate pe la alţii au cam sucombat), au început să se . încetățenescă și pe la noi PC-urile, sau console ca SEGA, NINTENDO, etc. Pentru a vă face o idee despre succesul care îl au consolele în străinatate vă putem spune că seria MARIO BROS s-a vândut pâna la ora actuală în peste 50 de milioane de copii!

Suntem siguri că şi revista noastră se va bucura de un succes la fel de mare! Au aoărut chiar şi câteva reviste - HOBBIT, BITMAN - dar care din pacate, după o viată mai lungă sau mai scurtă, mai furtunoasă sau lipsită de evenimente, pur şi simplu au murit. Revista noastră s-a născut în primul rând din pasiunea mai multor fani ai jocurilor pe calculator care nu pot concepe ca peisajul publicistic romanesc să fie lipsit de o revistă a jocurilor pe calculator. Şi poate este puţin impropriu să o denumim numai a jocurilor pe

## calculator, deoarece, așa cum veți vedea ea este mult mai mult decat atât. RAMTOP doreşte să adune în jurul ei pe toţi cei ce îndrăgesc astfel de jocuri şi să deschidă şi altora interesul pentru consolele de programare, căci folosind cel mai facil mod de învaţare, adică prin joc, noi dorim să vă învaţăm şi ceva programare. Paginile noastre se vor deschide tuturor, şi celor ce se aşează pentru prima oară în fata unei tastaturi de calculator şi celor care au deja în spate sute sau chiar mii de ore de lucru cu calculatorul. RAMTOP vă **va** oferi tuturor jocuri, programe, poke-uri, utilitare, comentarii, concursuri, etc. Vom căuta să aducem mereu spre atenţia cititorului nostru fidel lucruri noi, inedite, cat mai interesante. Astfel ,de exemplu, încă de la

PROGRAM/ARE

primul nostru număr vom realiza o premieră publicistică romanească, vom începe publicarea în serial a primului roman care se citeşte interactiv cu calculatorul. Şi vă promitem că nu ne vom opri aici.

În sfîrșit, nu trebuie să uitați că revista este a voastră, a cititorilor şi vă aşteptăm să colaborați, cu materiale sau sugestii la realizarea ei în condiţii cat mai bune. PS. lată că ne-am luat cu vorba şi poate că nu am răspuns unora din posibilele voastre<br>întrebări

întrebări . 1. De ce RAMTOP? Pentru început nu vă putem divulga decât atât. Dacă memorie nu e, nici viitor nu e; şi acolo unde nu e top vai de "bottom-ul" de rând.

2. Cât despre mottoul nostru, amintiți-vă totuși că au existat altele şi mai groaznice. Iar dacă nu ne credeți, aratați-l celor mai mari! ŞI GATA! MOMENTAN!

RAMTOP

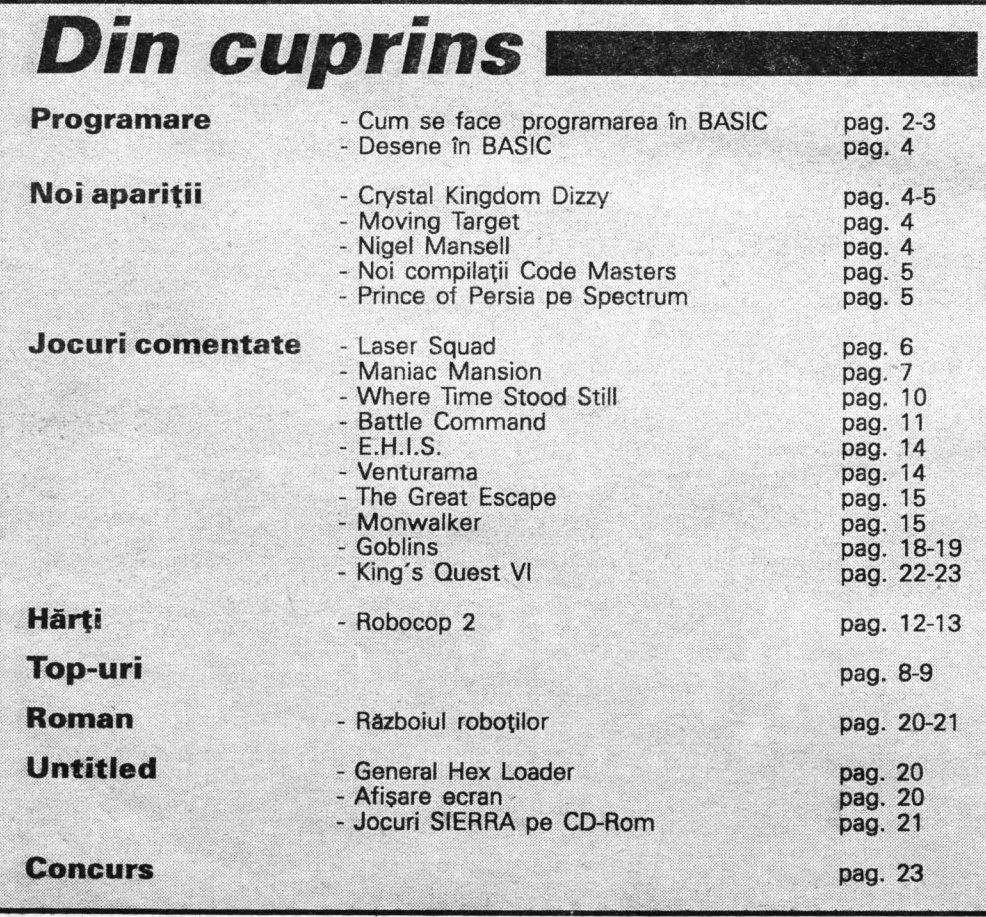

învăta să programezi un computer seamănă puţin cu a învăţa să joci fotbal.

Teoretic poți învăța să joci fotbal exersând fiecare mișcare, iar apoi să treci la jocul propriu-zis. Procesul învăţării va merge încet şi nu vei avea nici o satisfacție.

La fel este cu programarea. O cale este să iei un manual care te învaţă fiecare funcție în parte, dar nu îți spune cum să le combini, iar alta este să mergi spre necunoscut jucându-te. Deci, de unde începem?

## GHICEŞTE **NUMARUL I**

Cel mai simplu joc de programat este unul în care computerul generează un numar aleator iar jucătorul încearcă să-l ghicească.

Unele computere folosesc instrucţiunea RANDOMIZE. Ce face aceasta exact?

SPECTRUM foloseşte RANDOM-IZE 1 sau orice alt număr pentru a genera aceeaşi secvenţă de numere aleatoare la fiecare rulare a programului. Acest lucru este foarte util când încerci să depanezi un program, fiind mai uşor să descoperi o greşeală dacă programul face mereu acelaşi lucru.

COMMODORE foloseşte RND(- 1) pentru acelaşi lucru. Se poate folosi orice număr dar acesta trebuie să fie negativ.<br>SPECTRUM

poate folosi instrucțiunea RANDOMIZE fără nici un număr sau urmată de 0 și aceasta va avea un efect opus generând la fiecare rulare alte numere aleatoare.

## **lnstructiunea RND**

Toate computerele au un generator de numere aleatoare ce te poate ajuta în programarea unor jocuri. Acesta poate fi folosit din BASIC cu instrucţiunea RND.

Pe SPECTRUM si CQMODORE numerele obţinute sunt cuprinse în intervalul O - 0.99999999 şi în forma aceasta, în general, nu prea sunt de mare folos.

Pentru a vedea acest lucru scrie următorul program (dupa NEW pentru a elimina din memorie orice program preexistent):

**SPECTRUM**  10 LETX=RND 20 PRINT X 30 GOTO 10

**COMMODORE**  ia LET X=RND 20 PRINT X 30GOT010

După RUN vei obţine o listă de numere fractionare. Cum poti obține numere întregi?

Folosind INTîn fata lui ANO astfel:

**SPECTRUM**  10 LET X=INT (RND\*6)

**COMMODORE**  10 LETX=INT (RND (1)\*6)

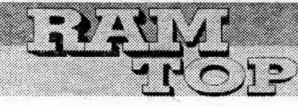

# **CUM SE FACE PROGRAMAREA IN BASIC**

Acum programul va genera numere întregi între O si 5. Bineînţeles gama numerelor generate poate fi mărită la 10 sau chiar 10000.

## - **Variabile**

În programul anterior nu numai că ai generat un număr aleator dar i-ai și dat un nume : X. De acum încolo de câte ori va apare X în program computerul va şti că te referi la numărul generat.

Un nume folosit de computer pentru a identifica un număr este numit variabilă.

## Instructiunea INPUT

După ce ai obţinut numărul aleator, următorul pas va fi să faci computerul să accepte un număr oferit de tine. Pentru aceasta foloseşti instructiunea INPUT. Ea spune computerului să aştepte până vei introduce numărul.

INPUT simplu nu spune nimic. Computerul trebuie să aibă un nume pentru a putea identifica data introdusă. Deci trebuie folosita o variabilă.

Să-i spunem G.

Deci întreaga propoziție va arăta astfel (nu o scrieți încă !):

> **SPECTRUM, COMMODORE**  INPUTG

## **lnstructiunea IF** ... **THEN**  Acum computerul știe numărul aleator precum şi numărul tău deci le

poate compara. **SPECTRUM, COMMODORE** 

## IF X=G THEN PRINT "AI GHICIT !" Instructiunea IF ... THEN este una

dintre cele mai folositoare. De acum încolo te vei întâlni foarte frecvent cu ea. Și acum scrieți programul:

## **SPECTRUM**

20 LET X=INT(RND\*6) 30 PRINT 'COMPUTERUL A ALES UN NUMAR INTRE 0 SI 5. IL POTI GHICI?' 40 INPUTG 60 IF G=X THEN PRINT 'Al GHICIT !'

80 IF G< >X THEN PRINT 'Al GRESIT I'

## **COMMODORE**

20 LET X=INT(RND(1) \*6) 30 PRINT 'COMPUTERUL A ALES UN NUMAR INTRE 0 SI 5. IL POTI GHICI?' 40 INPUTG 60 IF G=X THEN PRINT "AI GHICIT!" 80 IF G< >X THEN PRINT 'Al GRESIT !'

Rulând programul, acesta va merge binişor. Ecranul fiind cam încărcat va trebui să completezi programul cu:

PROGRAMARE

## **SPECTRUM, COMMODORE**  10CLS 50CLS

Pentru restartarea programului

completează cu:

**SPECTRUM, COMMODORE**  90GOTO 10

## Variabile sir

În loc sa restartezi programul automat mai bine ai lăsa asta la alegerea jucătorului :

## **SPECTRUM**

10CLS 20 LET X= INT (RND\*6) 30 PRINT 'COMPUTERUL A ALES UN NUMAR INTRE 0 SI 5. IL POTI GHICI?' 40 INPUT G: CLS 60 IF G=X THEN PRINT "AI GHICIT!" 70 IF G=X THEN GOTO 90 80 PRINT'AI GRESIT !' 90 PRINT 'ALT JOC ? DACA DA APASA D SI ENTER ' 100 INPUT A\$ 110 IF A\$='D' OR A\$='d' THEN GOTO 10 120GOT0100

## **COMMODORE**

10CLS 20 LET X=INT(RND(1 )\*6) 30 PRINT 'COMPUTERUL A ALES UN NUMAR INTRE 0 SI 5. IL POTI GHICI?' 40 INPUT G: CLS 60 IF G=X THEN PRINT 'Al GHICIT

!' 70 IF G=X THEN GOTO 90 80 PRINT "AI GRESIT !" 90 PRINT "ALT JOC ? DACA DA APASA D SI RETURN' 100 INPUT A\$ 110 IFA\$='D' THEN GOTO 10 120 GOTO 100

După cum vezi, pentru început întrebi jucătorul dacă dorește un nou joc (linia 90). Apoi pentru răspuns folosesti instrucțiunea INPUT (linia 100)

Aici apare o diferență. Dacă în linia 20 se introduce un număr, de data aceasta se introduce o literă.

Pentru asta, după numele variabilei (A), vei folosi \$ (A\$). Semnul \$ se numeşte string iar A\$ se numeşte variabilă sir.

Să recapitulăm:

- când computerul aşteaptă un număr, foloseşti INPUT A, INPUT B sau orice altă literă;

- când computerul aşteaptă o literă sau un cuvânt foloseşti INPUT A\$,

- Instrucţiunea **RND**
- **Variabile**
- Instrucţiunea **INPUT**
- Instrucţiunea **IF** ... **THEN**  - **Variabile** şir
- 

INPUT B\$ sau orice altă literă.

Linia 120 este inclusă pentru cazul în care jucătorul nu doreşte un nou joc imediat. computerul repetând procesul până răspunsul va fi D.

## Cf.!.NOŞTI **TABLA INMULTIRII 1**

Instrucţiunea RND este foarte utilă în programare. Să spunem, de exemplu, că vrei să scrii un program care să-ți învețe fratele de numai opt ani, tabla înmulţirii cu 9. L-ai putea scrie camaş'a:

**SPECTRUM, COMMODORE**  1 O PRINT 'CÂT FACE 1 \*9 ?' 20 INPUT A 30 IF A=9 THEN PRINT "CORECT !" 40 PRINT 'CIT FACE 2\*9 ?' 50 INPUT B 60 IF B=18 THEN PRINT "CORECT !'

## . și așa mai departe.

Continuând asa, vei obţine un program foarte lung care, oricum, nu va rezolva problema pentru cazul în care unul din răspunsuri este greșit.

Folosind instrucțiunea RND poți scrie un program mult mai scurt, care va pune întrebări aleatoare şi deci va fi o cale mai bună de învătare.

Când scrii un program cel mai bine este să începi cu 'inima' sa, adăugând pe parcurs diverse îmbunătățiri. Deci pentru început:

## **SPECTR UM**

1 O LET N=INT(RND\*9+ 1) 20 PRINT 'CÂT FACE ';N;' \*9?' 30 INPUT A 40 IF A=N\*9 THEN PRINT 'CORECT !'

## **COMMODOR E**

10 N=INT(RND(0)\*9)+ 20 PRINT 'C'ÂT FACE ';N;' \*9?' 30 INPUT A 40 IF A=N\*9 THEN PRINT "CORECT

!'

Programul folosește instrucțiunea RND la fel ca mai înainte. Linia 10 atribuie variabilei N numărul generat de computer. Linia 20 afişează întrebarea pe ecran. Linia 40 calculează răspunsul corect şi îl compară cu valoarea introdusă în linia 30. Dacă răspunsul este exact se va afişa 'CORECT!'.

Pentru a restarta programul adaugă:

SPECTRUM, COMMODORE 50 GOTO 10

Forma îmbunătăţită a programului anterior poate fi următoarea:

10 PRINT "SALUT. CUM TE<br>CHEAMĂ ?" 20 INPUT A\$ 30CLS 40 PRINT 'SALUT. ';A\$,'AM CITEVA','INTREBARI PENTRU TINE.' 50 PAUSE 200 60CLS 70 LET N=INT(RND\*9)+ 1 80 PRINT 'CIT FACE'; N;'\*9 ?' 90 INPUT A 100 IFA=N\*9THEN GOTO 150 110 CLS 120 PRINT A;' ?' 130 PRINT'GRESIT, TE ROG MAI INCEARCA.' 140GOTO 80 150 PR INT 'CORECT! '; A\$,'MAI INCEARCA !' 160 PAUSE 150 170GOTO60

## **COMMODORE**

**SPECTRUM** 

10 PRINT "SALUT. CUM TE CHEAMĂ?" 20 INPUT A\$ 30CLS 40 PRINT 'SALUT, ';A\$:PRINT 'AM CITEVA INTREBARI PENTRU TINE" 50 FOR X=1 TO 2000: NEXT X 60CLS 70 N=INT(RND(1)\*9)+ 1 80 PRINT 'CIT FACE';N; '\*9 ?' 90A=0: INPUT A - 100 IF A=N\*9 THEN GOTO 150 110 CLS 120 PRINT A;'?' 130 PRINT 'GRESIT, TE ROG MAI INCEARCA. 140GOTO 80 150 PRINT 'CORECT! ';A\$: PRINT 'MAI INCEARCA !' 160 FOR X=1 TO 2000: NEXT X 170GOTO 60

Liniile 30, 60 si 110 șterg ecranul. Liniile 50 şi 160 generează o pauză iar liniile 10, 40 si 150 afișează mesajele.

Din punctul de vedere al unui copil de opt ani programul are un mare dezavantaj: merge la infinit.

Din punctul tău de vedere are un mare avantaj. Modificând liniile 70 şi 100 poţi adapta programul pentru toată tabla înmulțirii. Și deoarece computerul face toate calculele nici măcar nu este necesar ca tu să ştii tabla înmulţirii!

## Să recapitulăm:

- RND pentru SPECTRUM şi RND(0) pentru COMMODORE generează numere între O şi 0.99999999

- pentru a mări plaja de valori se înmulțește RND cu limita superioară limita inferioară + 1 şi adaugi limita inferioară.

Ex: - pentru numere între O şi 39, RND\*(39-0+1)+0, adică RND\*40; - pentru numere între 1 şi 40,

RND\*(40-1 + 1 )+ 1, adică RND\*40+ 1.

- pentru a obţine numere întregi adaugă înainte de RND instrucțiunea INT.

Ex: - pentru numere întregi între - 10 si 10, INT (RND\*(10-(-10)+1)+(-10)), adică INT(RND\*21)-10.

3

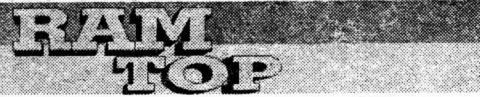

## PROJECTY NW THE

**DESENE ÎN BA SIC**  Cu programul următor scris în Basic de Spectrum puteţi realiza desene pe tot ecranul la nivel de caracter (le putem numi inițial pătrățoase). Selectând opțiunea 2, programul va cere coordonatele X și Y unde desenul va fi amplasat, realizându-se o micsorare de 8 ori a originalului. Fişierul care începe la adresa 50000 poate fi salvat pe casetă cu opțiunea 3; un fişier se încarcă şi poate fi folosit ca un desen în programele voastre cu următoarele comenzi:

9000 LOAD" CODE 9010 LET K=PEEK 49998+256\* PEEK 49999 9020 FOR 1=0 TO K STEP 2 9030 PLOT PEEK (50000+1), PEEK (50001 +I) 9040 NEXT I

Tastele folosite sunt O, A, O, P si M. Când terminați un ecran apăsați ENTER. Programul este util pentru a realiza mai uşor decât cu PLOT şi DRAW un desen mic (de ex. semnături) pe care îl puteti folosi în propriile voastre jocuri.

5 LET K=0: POKE 23658,9 10 CLS 20 PRINT "MENIU:": PRINT 30 PRINT "1. DESEN NOU" 32 PRINT "2. AMPLASARE+MEMORARE' 33 PRINT "3. AFISARE ECRAN INTREG' 34 PRINT "4. SALVARE FISIER ECRAN" 35 PAUSE O: LET A\$=INKEY\$ 40 IFA\$="1" THEN GO TO 1000 42 IF A\$='2" THEN GO TO 3000 43 IF A\$="3" THEN GO TO 4000 44 IF A\$="4" THEN GO TO 5000 50 GOTO35 1000 REM DESENARE 1005CLS 1010 DIM A(22,32) 1020 LET X=0: LET Y=0: LET C=0 1030 PRINT ATY,X; INVERSE C; "+' 1040 PAUSE O: LET M\$=INKEY\$ 1050 IF M\$="Q" THEN GO TO 2000 1051 IFM\$='A'THENGOT02100 1052 IF M\$='O' THEN GO TO 2200 1053 IF M\$="P" THEN GO TO 2300 1054 IF M\$='M' THEN GO TO 2400 1055 IF M\$=CHR\$(13) THEN GOTO 10 1060GOTO 1040 2000 REM CURSOR SUS 2010 IF Y=0 THEN GO TO 1030 2020 GO SUB 2500 2030 LET Y=Y-1 2040 GO SUB 2600: GO TO 1030 2100 REM CURSOR JOS 2110 IF Y=21 THEN GO TO 1030 2120 GO SUB 2500 2130 LETY=Y+1

2140 GO SUB 2600: GO TO 1030 2200 REM CURSOR STINGA 2210 IF X=0 THEN GO TO 1030 2220 GO SUB 2500 2230 LET X=X-1 2240 GO SUB 2600: GO TO 1030 2300 REM CURSOR DREAPTA 2310 IF X=31 THEN GO TO 1030 2320 GO SUB 2500 2330 LET **X=X+** 1 2340 GO SUB 2600: GO TO 1030 2400 REM PLOT 2410 IF A(Y+1,X+1)=1 THEN LET A(Y+1,X+1)=0: LET C=0: GO TO 1030 2420 LET A(Y+1,X+1)=1: LET C=1: GO TO 1030 2500 REM CONTROL INPUT 2510 IF A(Y+1,X+1)=1 THEN PRINT AT Y,X; CHR\$(143): RETURN 2520 PRINT AT YX" ': RETURN 2600 REM C. OUT 2610 IF A(Y+ 1,X+ 1)=1 THEN LET C=1: RETURN 2620 LET C=0: RETURN 3000 REM AMPLASARE +MEMORARE 3005CLS 3010 INPUT 'X (PE ORIZONTALA): ';X 3020 INPUT 'Y (PE VERTICALA): ";Y 3030 PRINT 'AF!SARE DESEN' 3040 FOR 1=1 TO 22 3050 FOR J=1 TO 32 3060 Ir A(l,J)=1 THEN PLOT X+J-1,Y +22-1 3070 NEXT J: NEXT,I 3080 PRINT 'DORIT! O ALTA AMPLASARE? (Y/N)" 3090 PAUSE O: IF INKEY\$='Y' THEN GO TO 3000 3100 PRINT "DORIT! SA MEMOREZ DESENUL? (Y/N)' 3110 PAUSE 0: IF INKEY\$="N" THEN GO TO 10 3120 CLS: PRINT 'ASTEPTATI' 3130 FOR 1=1 TO 22 3140FORJ=1 TO32 3150 IF A(I,J)=1 THEN POKE 50000+K,X+J-1: POKE 50001+K, Y+22-I: LET K=K+2 3160 NEXT J: NEXT I 3180 BEEP 0.1,10: GOTO 10 4000 REM AFISARE ECRAN DIN MEMORIE 4010 FOR l=0TO K STEP 2 4020 LET X=PEEK (50000+1) 4030 LET Y =PEEK (50001 + I) 4040 PLOT X,Y: NEXT I 4050 PAUSE 0: GO TO 10 5000 REM SALVARE 5010 POKE 49998, K-256\*(INT (K/256)) 5020 POKE 49999, INT (K/256) 5030 INPUT "NUME FISIER: ';A\$ 5040 SAVE A\$ CODE 49998,2+K 5050 GO TO 10 9999 SAVE "DESENATOR' LINE 5

**TERORSOFT** 

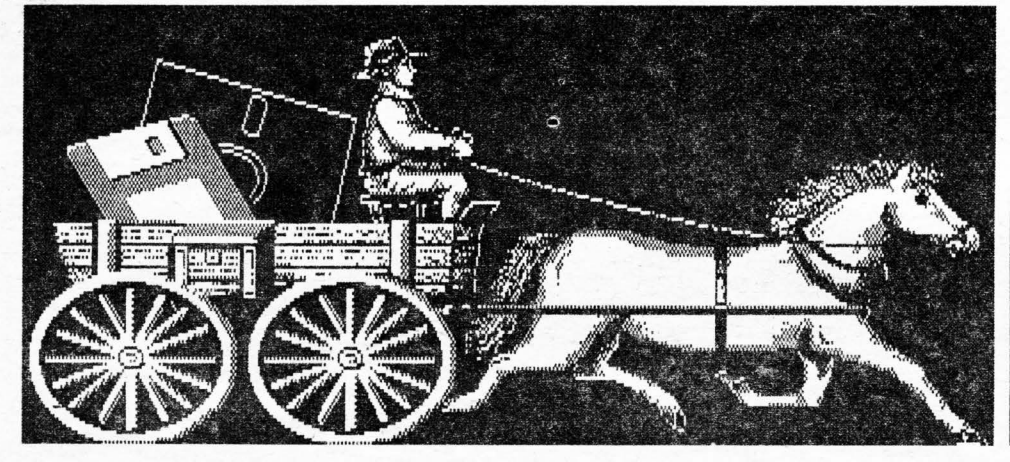

Lucruri ciudate se petrec în Dizzyland: pe când soarele strălucește, Grand Dizzy plânge în hohote în palatul său de gheată. Ce nu e în regulă?

Ei bine, se pare ca toți profeții au avut dreptate și că șfârșitul lumii este aproape. Vezi, vechile papirusuri din Yolkfolk spun de un timp când comorile. profetului Zeffar vor fi furate din mormântul cel sfânt si un blestem va cădea peste toată țara. Grand Dizzy crede că asta s-a întâmplat, deoarece Palatul de Gheată se topeste în fata ochilor lui.

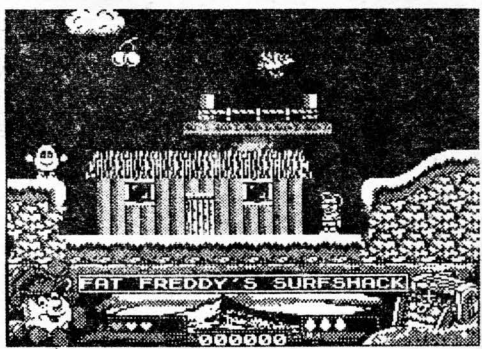

Şi deci povestea este spusă şi scena este aranjată. Este timpul ca Dizzy să pornească în cea de-a saptea sa aventură prin satul Yolkfolk, vaporul piraților Blackheart, o insulă deșert și Palatul de Gheată . Ideea este să te fereşti de duşmani, să rezolvi enigmele şi să întorci comorile Profetului Zeffar. Deci tu cauti o cupă de lemn. coroana lui Zeffar și sabia dreptății. Fiecare din aceste nivele poate fi

## **MOVING TARGET PLAYERS PREMIER 1993**

Moving Target este surprinzător de bun. Este un joc de "căutari" în vechea tradiție de a merge prin multe screen-uri, să gaseşti chei ca să deschizi uşi, să împuşti gardieni şi să plantezi bombe (Seamănă foarte mult cu Dan Dare). Din păcate are şi nişte greșeli. Una dintre aceste greșeli este grafică. Ea este însă însotită din când în când de o animaţie foarte bună cu niste sprite-uri neobisnuite. În sfârșit are și niște efecte destul de drăguțe pe 128K.

## **NIGEL MANSELL WORLD CHAMPIONSHIP GREMLIN 1993**

Cu toate că Nigel Mansell a luat parte la 176 de GRAND-PRIX tu trebuie să te lupți numai cu unul singur. Sunt 16 curse diferite în 16 ţări diferite deci poţi câştiga cursa la fel de bine ca şi ceilalţi 11 şoferi cu care te înfrunți. La fel ca la majoritatea jocurilor de condus tu poți să-ți schimbi mașina și nationalitatea. Si bineînteles optiunile jocului: vrei să joci tot GRAND PRIX-ul sau numai o tură? Sau poate vrei să te antrenezi cu însuși Nigel Mansell? Eu am ales mai întâi sesiunea de antrenament. Însă Nigel Mansell nu a apărut ca să-mi dea instrucțiuni; nici măcar când am ieşit de pe şosea . Tot ce am avut de făcut a fost să alerg de unul singur pe circuit din ce în ce mai bine. Într-adevăr este destul de bun, dar nu cum mă așteptam eu. Oricum, mi-a plăcut cursa. Grafica este drăguță și destul de simplă. Nu este nimic special aici, cursa în sine este mult mai interesantă decât antrenamentul din cauza prezentei pe traseu și a altor mașini. Înainte să începi cursa trebuie să te califici. Dacă vrei neapărat să te califici atunci poate vrei să treci pe la garaj unde poți să-ți schimbi cauciucurile și multe altele.

Asta o să-ți fie de ajutor dacă o să ai de-a face vreme potrivnică.

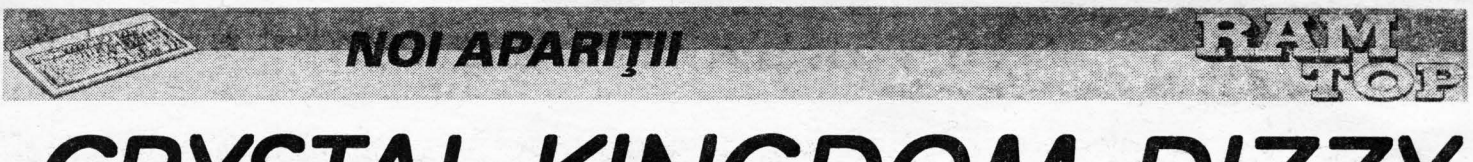

# **CRYSTAL KINGDOM DIZZY CODE MASTERS**

jucat ca un joc în el însuşi: completezi nivelul şi vei obtine o parolă.

În momentul acesta te vei simti înfometat deci

poti părăsi jocul și te duci să mănânci în grabă un sandwich cu salam de porc afumat. Când te întorci, introdu simplu parola și poți reîncepe de unde ai rămas. ii::::: Super!

E ceva un pic diferit în acest joc Dizzy: Dizzy poate să-și schimbe direcția în aer şi poate controla înălţimea salturilor sale. El poate chiar să vorbească (spiriduş))! Dar de ce, poate te întrebi, se cheamă CRYSTAL KINGDOM DIZZY? Bine, :::... tocmai am ajuns la asta. Nivelul ICE PAL-ACE începe cu Labirintul de Cristal (Crystal Maze) unde Dizzy trebuie să ajungă printre obstacole și să ja un cristal. Acest  $\overline{\mathbf{B}}$ i: cristal trebuie dat micului personaj Richard O'Brien. Asta e numai o bucată de cristal, dar sunt cu tonele mai multe.

Nu vă voi spune toate enigmele pentru că ştiu cât de mult vouă, prietenii Spectrum-ului, vă place să le rezolvați singuri; şi acum vă las să vă distraţi în compania lui Dizzy.

**Joc: Crystal Kingdom Dizzy Publicat de: Code Masters** 

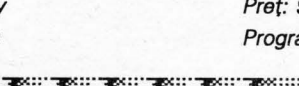

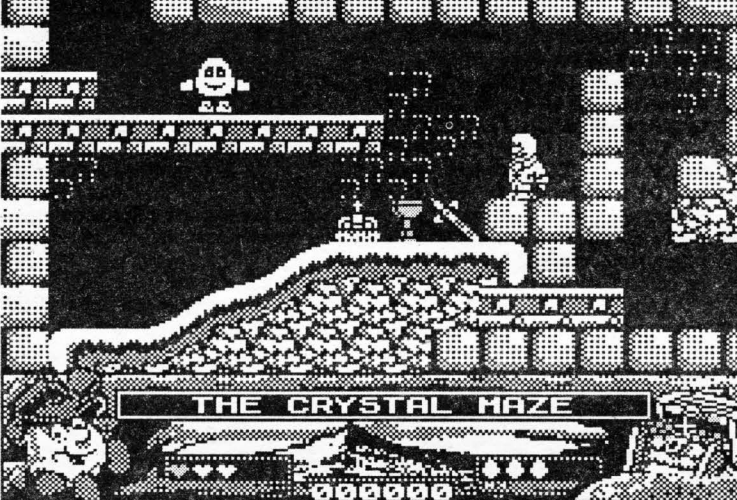

Preţ: **9.99 C Programatori: Big Red** 

Data apariției: Noiembrie

·:::;;;,,,,,.: **1992** 

PS1: Ca urmare a anunţului apărut în hobBIT Noiembrie 1992 foarte multi au căutat MORBID DIZZY COLLECTION; această veste era furnizată de un intrus ciudat în lumea calculatoarelor care probabil îşi vedea pentru prima oară numele într-o revistă și se voia popular printr-o stire de senzație; dragi prieteni, această colecție nu a apărut și nici nu va apare vreodată (doar dacă, mai ştiţi, o fi o creaţie a individului respectiv!?).

PS2: Pentru cei care totuși nu vor reuși să termine jocul, în numărul următor al revistei noastre veți găsi soluția completă!

**TERRORSOFT** 

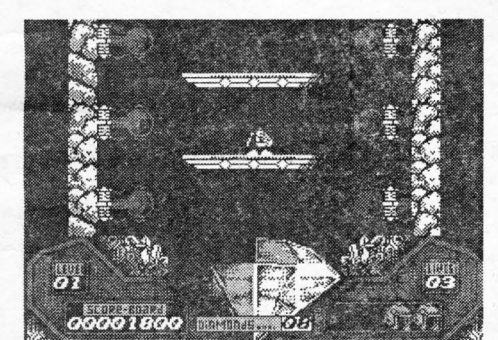

# **Noi comPilafii CODE MASTERS**

După ce şi HI-TEC au renuntat să mai facă jocuri pe Spectrum, avem în sfârşit o veste bună: CODE MASTERS au obţinut drepturile pentru TURBO THE TORTOISE care a fost lansat în compilația CARTOON CRACKERS IN CHRISTMAS care va mai cuprinde şi CAPTAIN DYNAMO, DJ PUFF, STEG, FANTASY WORLD DIZZY. Şi parcă n-ar fi fost destul, cam în același timp COQE MASTERS mai lansează încă două , compilații. Prima din ele e intitulată "SUPER SPORTS CHALLENGE' si cuprinde tot cinci jocuri: SLICKS, 1st DIVISION MANAGER, CUE BOY, WRESTLING SUPERSTARS și WACKY DARTS. Cealaltă colecție se numește SEYMOUR SUPER STAR și bineînteles este o colecție dedicată lui SEYMOU cuprinde: SEYMOUR GOES TO HOLLYWOuO, SUPER SEYMOUR, SEYMOUR ROBOT COP, SEYMOUR STUNTMAN şi SEYMOUR VVILD WEST ADVENTURES.

# "PRINCE OF PERSIA" **pe SPECTRUM** • 13<br>?

După ce ambele reviste de Spectrum din Anglia au dat faliment (anul trecut) o firmă foarte puţin cunoscută până acum - Thingsoft a început să lanseze reclame privind iminenta apariție a celebrului "Prince of Persia" și pe ( probabil singurul calculator pe care nu a apărut) Spectrum. Singura problemă era că, datorită lungimii foarte mari, jocul nu putea fi realizat decât pe Spectrum 128K. După ce s-a început programarea, firma Domark (posesorii licenței) a venit să discute cu programatorii de la Thingsoft fiind de acord să le de-a licenta pentru o mică parte din profit. Inițial Domark au fost

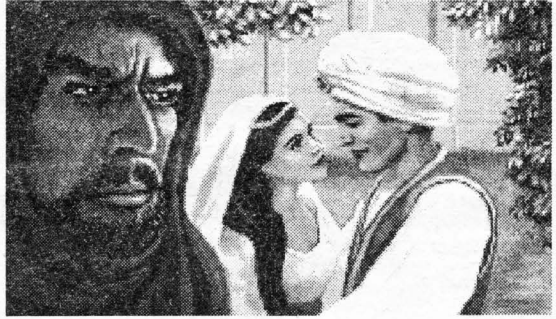

foarte interesaţi să realizeze jocul împreună, dar, după lungi discuţii intre directorii lor şi compania americană Broderbund, cei care au lansat pentru prima oară " Prince of Persia " pe calculator, ei au decis că o versiune

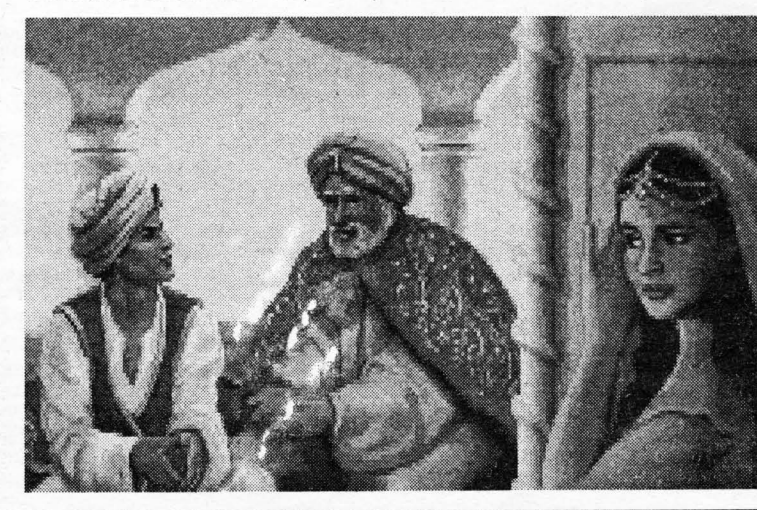

de Spectrum nu ar fi economic profitabilă-şi deci să nu-l mai convertească şi pe Spectrum. Deci singura şansă ca totuşi 'Prince of Persia' să apară şi pe Spectrum este ca firma producatoare -Thingsoft să îl lanseze pe piață fără liciență. Dacă vom mai avea ştiri de la Thingsoft vă vom informa în numerele urmatoare ale revistei despre ce s-a întimplat cu acest joc.

**Grupaj realizat de** 

**SEAL** 

# **JOCURI COMENTATE**

În 1988 apare excelentul joc Laser Squad al cvasinecunoscutei case Target Games. Este o extraordinară simulare de luptă tactică și vă va tine în fata calculatorului ore întregi. Pe scurt, despre subiectul jocului: tu conduci o echipă de comando (între 5 şi 8 oameni) şi în functie de nivelul·ales ai de îndeplinit o misiune.

イラーニ

**VATIVE** 

Din meniul principal ai de ales între cinci opțiuni. Cu "SAVED GAME" încărcăm o situatie salvată anterior iar 'EXPANSION' este pentru scenarii ulterior apărute. Să alegem optiunea unu și să încărcăm primul nivel pentru a studia caracteristicile generale ale jocului.

După ce ai ales perifericul dorit (tastatură, joystick) se poate selecta numărul de jucători. Să urmărim jocul pentru 1 Player şi să alegem nivelul de dificultate 1 (dacă iei un nivel mai ridicat, vei avea mai putini bani, iar calculatorul va avea mai multi oameni).

După aceasta poti observa detaşamentul tău format din caporali şi soldati. Caporalii sunt mai putini la număr şi sunt mai valoroşi pentru că ei au o mai mare experientă în folosirea

jocul devine mai spectaculos şi mai deschis pentru că efectiv arma poate distruge peretii clădirii, având o mare rază de actiune; de aceea nu trebuie să fie persoane de-ale tale în apropierea locului în care vei arunca racheta;

-Ap50 Grenade: bombă cu ceas, foarte utilă în orice nivel;

-Dagger: cutit- folosit numai pentru lupta corp la corp.

Puteti alege si încărcătoare suplimentare pentru majoritatea din ele; preturile încărcătoarelor sunt proporționale cu costul armelor.

Cu 'foc' puteţi trece la amplasarea detaşamentului (alegerile odată făcute rămân pe tot parcursul jocului).

Oamenii pot fi puși pe pătratelele marcate cu un 'D' mai deschis; în cele cu 'D' mai închis îşi va pune calculatorul personajele sale. Te poti mişca cu pătrătelul care pâlpâie pe toată zona de luptă; un om este amplasat cu "foc'.

La sfârşitul fiecărei runde poţi salva sau încărca o anumită situaţie (în cazul când eşti nevoit să întrerupi un joc pe care vrei să-l reiei). După aceasta

cazul unei situatii dezastruoase moralul scade atât de mult încât personajul îşi aruncă armele şi fuge haotic, refuzând să mai lupte si noi nul mai putem controla;

- Stamina - (energia) e in-functie de efortul depus pe parcursul jocului; dacă este obosit, lăsati-I în pace o

mutare-două . - SELECT - putem muta personajul. Apăsând 'foc' avem alte optiuni:

- End Move - terminarea mutării;

- Change - schimbarea armei. Dacă ai o armă în folosintă (Object

in use) mai poti selecta: - Fire -îti potriveşti cursorul acolo

unde vrei să tragi şi trebuie să alegi felul focului:

- Auto (pentru automate) trage o rafală de trei focuri; precizie slabă, acceleratie mică a glontului, număr mic de mutări;

- Snap - un singur foc cu o precizie mai mare;

- Aim - cel mai puternic foc; consumă însă multe mutări.

În caz că vreti să aruncati o grenadă trebuie să vă duceti mai întâi

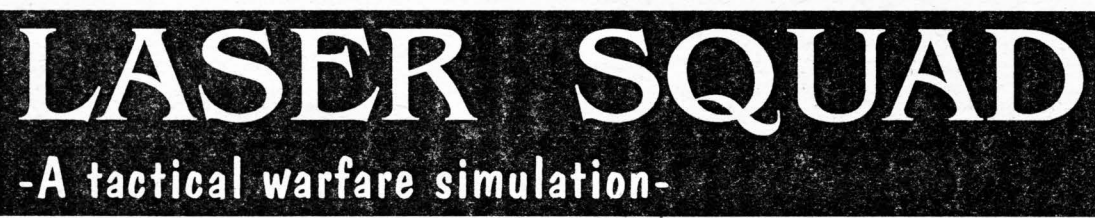

armelor. În stânga sus este denumirea taberei tale ( 'Assassin Squad' ) şi în dreapta sus creditele de care dispui.

Trebuie aleasă armura pentru oamenii din echipă; aceasta este de patru tipuri; tipul al patrulea asigură cea mai mare protectie dar prezintă mai multe dezavantaje: în primul rând costul ridicat, pe urmă, cu cât ai mai multă armură pe un personaj, acesta se mişcă mai greu, deci are un număr de mutări mai mic. E recomandabil să nu se irosească banii pe armură, ci pentru dotarea cu arme.

Alegerea armelor este o problemă mai complicată si depinde de strategia pe care ti-o alegi:

-M-4000 Auto-gun: nu are precizie prea mare şi când o foloseşti îti ia un număr mediu (comparativ cu alte arme).de mutări; compensează pretul scăzut;

-Marsec Auto-gun: e o armă destul de scumpă; dezavantajul: consumă atâtea mutări cât M4000; avantajele pe care ți le oferă sunt precizia și puterea focului (acceleratia glontului);

-Sniper Rifle: foarte ieftină dar nu e recomandată pentru că focul ei va costa foarte multe mutări;

-Marsec Pistol: cea mai ieftină armă cu lovire de la distanță; este preferabil pustii; trebuie să-i luati multe încărcătoare pentru că are numai opt gloante; se poate lua când nu mai aveti bani pentru o armă automată;

-L50 Laser-gun: automat cu laser relativ slab; consumă putina mutări; e ieftină dar nu are forţă mare;

-Heavy Laser: este arma cea mai scumpă şi mai puternică; prezintă numai avantaje: consumă mutări putine, are precizie şi forţă mare;

-Rocket Launcher: este un aruncător de rachete si este foarte scump; luptând cu asemenea armă

alt ecran va afişa situatia curentă: jucătorul, rundele (jucate si rămase), scorul.

În caz că se epuizează toate rundele, partea care s-a apărat a câştigat, considerându-se că atacatorii nu şi-au îndeplinit misiunea. Şi cu aceasta putem trece la studierea fiecărui nivel în parte.

#### 1.ASSASSINS

Te lupti împotriva detaşamentului DROID format din roboti si un om, REGNIX pe care trebuie să-l omori. Dacă la sfârşitul celor 20 de runde nu l-ai omorât, ai pierdut jocul.

Pentru a întelege cât mai bine jocul, trebuie să ştii că tu poti fi, pe rând, unul din oamenii tăi, și deși vezi locul de luptă de sus, totuşi nu observi personajele calculatorului; le poti detecta numai controlând un om şi acestuia să-i intre în raza vizuală un duşman (se presupune că omul vede înainte şi la 45 în ambele părţi).

Selectează un om şi să vedem ce optiuni avem:

- CANCEL - anulează ultima comandă;

- END TURN - sfârşitul rundei;

- SCANNER - planul câmpului de luptă; cu un punct care clipeşte sunt marcati oamenii tăi iar cu 'x" duşmanii; - NEXTUNIT - următorul personaj;

- INFO - informatii asupra caracterului dintre care cele mai importante sunt:

- Weapon Skill - îndemânarea în folosirea armelor;

- Constitution - cât de puternic este omul;

- Action Pt. S - mutări ramase de efectuat;

- Morale - moralul personajului (influentează

precizia sa în folosirea armelor); în

la optiunea PRIME și să stabiliți după câte mutări să explodeze (O-imediat după mutarea ta). După aceea din 'Fire' alegeti 'Throw' şi veti vedea cu câtă precizie grenadă se duce în punctul marcat cu "+"

- Pick up / Drop - culege/ lasă un obiect (arma sau cadavrul pe care vrei să-l ascunzi); în felul acesta poti lua arme de la un personaj care a murit.

Dacă eşti în fata unei uşi o poti deschide/închide cu OPEN/CLOSE. Dacă o armă nu mai are gloante şi ai încărcător, o poti încărca cu LOAD.

O notiune foarte importantă a jocului este 'primul care vede" şi implicit 'oportunity fire': dacă în zona vizuală a unui om de-al tău intră un duşman, tu îl vezi înainte ca el s-o facă, deci tragi primul foc: chiar pe mutarea lui, dacă ai mai mult decât un anumit număr de mutări (cam 25), tu ai dreptul să tragi. Este o tactică des folosită (chiar şi de calculator); este bine ca în unele locuri cheie să plasezi oameni cu un număr mare de mutări pentru a 'acoperi' acţiunile altora. Este o singură exceptie de la regula "oportunity": cine deschide o uşă, vede primul pe cel de după ea.

Ştiind aceste lucruri puteti trece la actiune, încercând să-l găsiti şi omorâți pe Regnix (la început e greu, asa că fiti răbdători).

Vă mai dezvălui o poantă: plimbându-vă pe afară puteti trage în duşmani prin geamurile casei!

## 2.MOONBASE ASSAULT

Vă recomand ca înainte de a trece la acest nivel să jucati prima parte de mai multe ori pentru a căpăta experientă, acest asalt fiind mai dificil. Evident, regulile sunt aceleaşi ca la nivelul întâi. Aici însă remarci că ai un detaşament mai mare şi raportul cre-

dite/om este mai mic; poti fi pus chiar în situatia să începi jocul cu unele personaje neînarmate, urmând să ia armele de la primii duşmani morţi.

Misiunea ta constă în a ataca baza inamică de pe lună şi a extermina tot personalul acesteia. Jocul se termină în favoarea ta când ai omorât toti oamenii calculatorului.

Dintre armele descrise la primul nivel nu mai este folositor aruncătorul de rachete (zidurile nu se pot sparge).

Mai multe lucruri nu vă dezvălui. Vă mai atrag atentia asupra întinderii mari a câmpului de bătaie şi asupra faptului că baza prezintă mai multe intrări (uşi).

Încă o şmecherie: dacă intri pe o uşă şi o laşi deschisă, calculatorul va realiza că pe acolo au intrat oameni deai tăi şi se va mobiliza corespunzător. Închizând ușile, poți deruta programul şi îi poti ghida oamenii spre un anumit loc, pentru ca apoi să-i loveşti pe la spate.

## 3.RESCUE FROM THE MINES

Actiunea se petrece într-o mină unde nişte camarazi de-ai tăi au fost luati prizonieri. Misiunea ta e să ucizi toți dușmanii din mină.

La arme apare ceva nou: "EXPLO-SIVE'. Prizonierii se află în spatele unor uşi încuiate şi singura posibilitate de a-i elibera este să foloseşti explozivul (desigur, merge şi aruncătorul de rachete dar e prea scump și prea puternic). Explozivul se foloseşte ca o grenadă numai că fiind mai greu nu se poate arunca decât la distante mici după care trebuie să fugim cât mai departe, deoarece are o rază de actiune mare. Odată eliberati, prizonierii te pot ajuta în luptă (problema e că la început nu au arme). Acest nivel al treilea este complet diferit de celelalte două din punct de vedere al câmpului de bătaie: prezenta coridoarelor foarte lungi şi înguste schimbă radical planul de luptă.

În ceea ce priveşte armele, în afara explozivelor, nu putem să nu remarcăm necesitatea folosirii grenadelor (precizia este maximă) şi a Heavy Laser-ului.

Având arme mai multe şi mai grele pe ei, oamenii se vor mişca mai greu şi la început nivelul vi se va părea cam plictisitor.

O ultimă precizare cu referire la tactica calculatorului: nu foloseşte grenade, dar trage numai focuri 'SNAP' si 'AIM', având tinta destul de bună ...

Alegând optiunea de 2 PLAYERS, trupa condusă de calculator va aparține celui de-al doilea jucător. În acest caz, când mută un jucător, celălalt nu trebuie să se uite la ecran (pentru a nu vedea pozitiile oamenilor adversarului) şi nici chiar să nu audă sunetele jocului (se joacă foarte relaxant pe muzică).

ln final vă mai spun că, într-un timp nu foarte lung, veti învinge calculatorul şi la cel mai dificil nivel şi atunci jucând cu un partener de nivelul vostru, vei găsi jocul LASER SOUAD ca un joc strategic poate mai complex decât şahul (nici o luptă nu seamănă cu alta)!

Şi acum .. GOOD LUCK !

## **TERRORSOFT**

# **4Jlf{aniar 4Jlf{ansion SOLUTION FOR PC & COMMODORE**

**JOCURI COMENTATE** 

Pentru a termina jocul mai ai nevoie de încă doi prieteni pe care ti-i alegi la început. Bernard va trebui sa fie neapărat unul dintre cei doi. Al doilea poate fi Syd sau Razor.

Mergi cu Dave până în fata vilei, ridică covorul, ia cheia și descuie ușa principală . ntră în hol şi împinge capul de baiaur aflat la capătul balustradei din dreapta pentru a deschide ușa fără mâner. Întoarce-te la cei doi prieteni ai tăi și alege-l pe Bernard (NEW KID). Mergi până la Dave și intră pe ușa deschisă, foloseşte comanda WHAT IS pentru a găsi întrerupătorul şi aprinde lumina. la cheia galbenă și întoarce-te în hol. Deschide uşa din dreapta şi intră în sufragerie, aici deschide aparatul vechi de radio, ia tubul, deschide dulapul şi retine conținutul lui. Continuă să mergi în drepta până ajungi în bibliotecă și aprinde lumina. Mergi spre telefon, deschide panoul detaşabil din bliotecă şi ia caseta neînregistrată. Salvează situația și întoarce-te în hol. Pune-I pe Bernard să deschidă ușa de lângă ceasul bunicului, te afli acum în bucătărie unde Edna caută ceva în frigider. Poţi scăpa de ea în două feluri; ieși din cameră și intri din nou, sau te laşi prins şi dus în închisoare (pentru a evada ai nevoie de încă un prieten, caută pe peretele din spate cărămida detaşabilă și împinge-o, ușa se va deschide dar pentru putin timp). După ce ai scăpat de Edna ia lanterna de pe dulap, deschide frigiderul şi ia cutia de pepsi, apoi continuă să mergi în dreapta până ajungi în cămară. la sticla cu developator, sucul de fructe, borcanul de sticlă si descuie uşa cu cheia galbenă. Folosește borcanul de sticlă cu piscina, deschide poarta, intră în garaj şi întoarce-te în hol. Urcă la primul etaj pe scara centrală și intră pe uşa din dreapta în studio, la cutia cu dizolvant, penelul și castronul cu fructe de ceară. Apoi intră pe ușa din stânga în camera de muzică, uită-te la televizor și retine sfatul prezentatorului. Întoarce-te înapoi şi

intră pe ușa din centru (la versiunea IBM va trebui să introduci codurile din documentația jocului); odată intrat, deschide prima uşă și aprinde lumina în cameră. Pune-I pe Bernard să deschida biroul şi ia manuscrisul. Urcă la al doilea etaj şi dă-i castronul cu fructe de ceară şi sucul de fructe tentaculului verde pentru a te lăsa să treci. Urcă la etajul al treilea şi intră pe prima ușă în camera cu stația de radio, uită-te pe podea şi culege moneda. Urcă pe scara găsită aici - în camera

dintre cioburile de sticlă. la caseta, opreşte casetofonul şi întoarce-te în camera de muzică. Foloseşte caseta cu recorder-ul şi înregistrează melodia pe care o va cânta Razor (Syd) la pian. Du-te la al doilea etaj, intră în camera cu stația de radio și urcă în camera tentaculului verde, foloseşte caseta cu casetofonul și pornește-l. Tentaculul verde, rocker înrăit, te va coopta în formatia lui și îți va da o casetă demo. leşi din camera cu stația de radio și intră pe a treia ușă în camera de forță.

pozitioneaz-o pe Razor (Syd) pe scara principală de la intrarea principală pentru a o folosi mai târziu. Schimbă la Dave şi du-te la etajul doi în camera cu jocuri, la tonomatul 'Meteor Mess· i foloseşte quarter-ul în slot, noteazăti high score-ul pe care l-a realizat Dr. Fred care este și combinația ușii blindate a laboratorului secret. Oricum dacă Dr. Fred nu s-a jucat încă la tonomat, va trebui să aştepţi şi să privești, dacă vrei să faci o nouă încercare va trebui să descui uşiţa şi

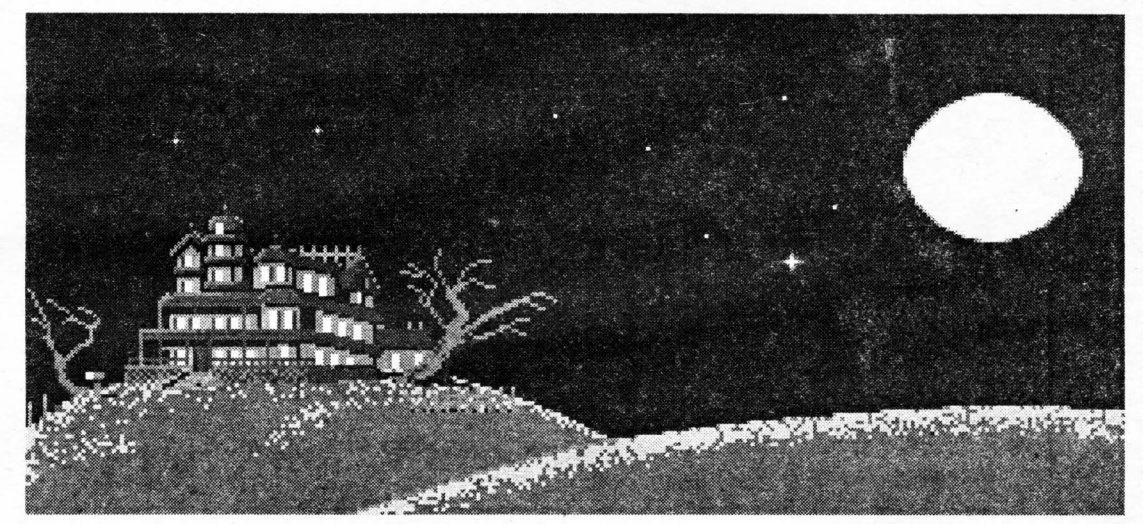

tentaculului verde. Ascultă povestea lui, ia discul și uită-te atent în coltul din dreapta, de unde iei cheia galbenă.

În curând va suna poştaşul la uşă aducând un colet pentru ED - care va coborâ să-l ia. Încearcă să-l iei înaintea lui cu personajul cel mai apropiat de cutia poștală. Deschide pachetul și ia timbrele. Acum du-l pe Bernard în camera de muzică, foloseşte discul găsit în camera tentaculului verde cu Victrola şi caseta neînregistrată cu **re**corder-ul, porneşte-le şi înregistrează sunetele stridente de pe disc pe casetă. la caseta. Du-te în sufragerie şi foloseşte caseta cu player-ul. După ce se sparge lustra ia cheia ruginită

**HOME COMPUTER MAGAZINE** 

oloseşte Hunk-o-matic machine de două ori. Deschide uşa din dreapta, intră în baie și ia buretele de lângă chiuvetă. Întoarce-te înapoi în holul etajului doi şi deschide uşa din dreapta, în camera asta vei vedea pe un perete o pată de vopsea. Foloseşte cutia cu dizolvant pe pata de vopsea. Deschide ușa care apare dar nu intra încă.

Pe scurt Dr. Fred vă anunță că lumina va fi întreruptă pentru cinci minute, ai încă o sanşă să repari sârmele rupte în caz că nu ai reușit să o faci mai devreme. Adu-ți toate personajele în foyer şi pune-I pe Bernard să-i dea timbrele lui Razor (Syd), cheia mică şi cheia de acces (card key) lui Dave, apoi du-l pe -Bernard în bucătărie, salvează jocul, deschide cuptorul cu microunde, aşteaptă, opreşte cuptorul cu microunde. Acum du-l pe Bernard în camera cu statia de radio, citeşte wanted poster şi notează ți numărul de telefon, apoi foloseşte tubul de radio în soclu (radio socket). Schimbă la Razor (Syd) și duo în bucătărie, deschide cuptorul cu microunde, ia plicul, foloseşte timbrele pe plic, dă-i quarter-ul lui Dave, du-o pe Razor la etajul doi şi foloseşte plicul cu maşina de scris (în camera cu planta), trebuie să introduci adresa celor trei tipi care publică orice (adu-ți aminte de anunțul pe care l-ai văzut mai devreme la TV), acum folosește caseta demonstrativă cu plicul, odată făcută treaba, coboară scările şi

să-ți iei înapoi quarter-ul.

Soneria va suna și vei primi contractul de la cei trei tipi pentru tentaculul verde, schimbă la Razor şi ia contractul. Dacă nu ai auzit soneria încă schimbă la Bernard, care este încă în camera cu stația de radio, și pune-l să pornească stația de radio, folosește radioul şi cheamă Meteor Police (foloseşte numărul de pe wanted poster). Pune-I pe Razor (Syd) să împingă gargoyle, apoi schimbă-l şi trimite-I jos în camera cu reactor, deschide ușa cu cheia ruginită (rusty key), intră în temnită, deschide upper padlock şi lower padlock cu cheia sclipitoare (glowing key) și folosește combinația de la tonomat pentru a deschide inner door. Dacă Meteor Police a examinat temnița ar trebui să găseşti pe podea nişte documente, deci ia insigna de pe podea și intră pe ușa laboratorului. Dă-i insigna tentaculului purpuriu care va începe să plângă. (Altă soluție ar putea fi să-l pui pe Dave să ia contractu, de Razor (Syd) şi să i-l dai tentaculului verde care tear fi protejat ). De aici poti să intri în camera unde este ţinută prizonieră Sandy, deschide dulăpiorul, folosește costumul protector de radiații, folosește cheia tubulară (card key) în slot-ul uşii automate, intră pe uşă în camera meteorului şi apoi trage de manetă pentru a-i salva, în sfârşit, pe Sandy şi pe Dr. Fred.

**7** 

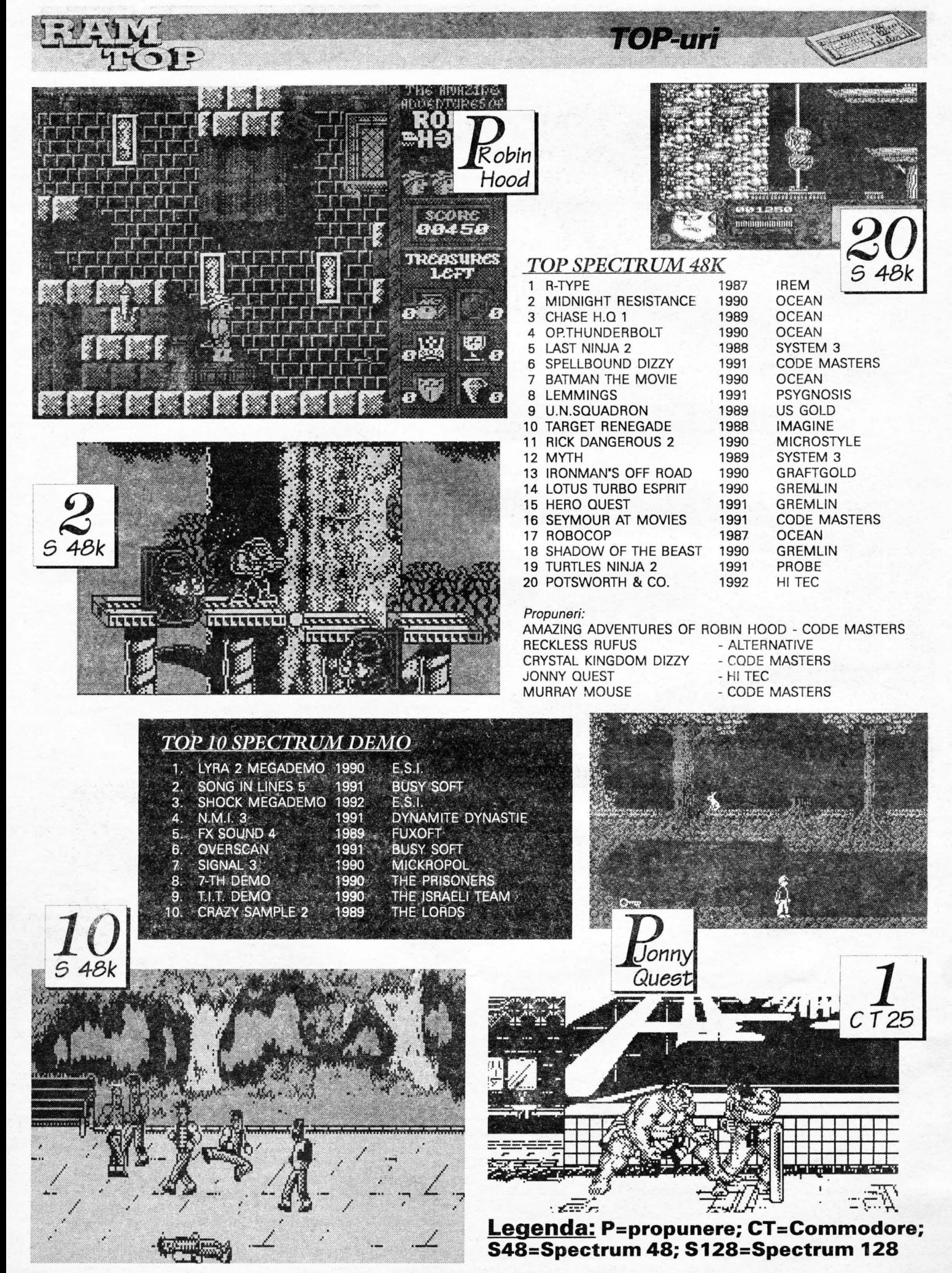

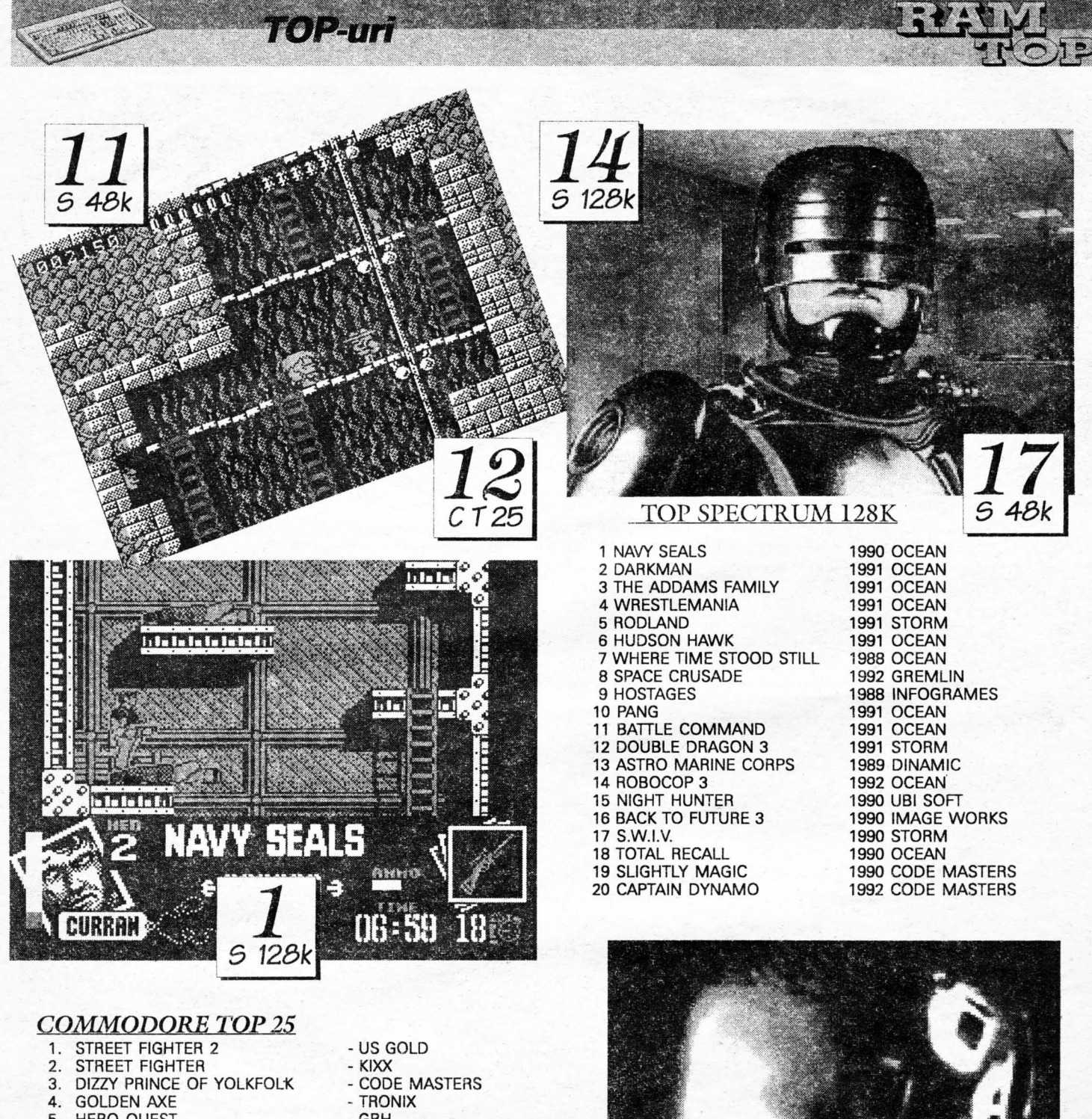

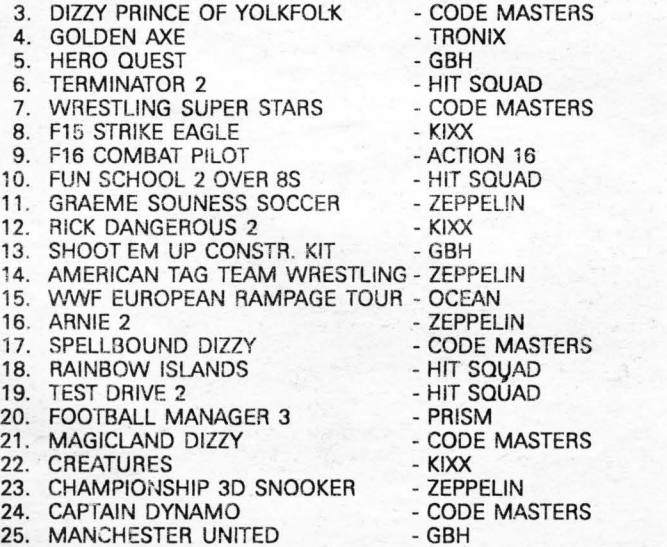

# $C$ T<sub>25</sub>

# **JOCURI COMENTATE**

# **WHERE TIME STOOD STILL**

S-a întâmplat odată ca avionul unei expediţii să se prăbuşească într-un teritoriu necunoscut până atunci. Au rămas în viată patru personaje: Jarret, şeful micului grup, Gloria, Dirk şi Clive. Pe când se sfătuiau ce să facă, pe deasupra lor a trecut o vietate care semăna cu o pasăre, ceva care putea fi văzut numai în cărțile de preistorie. Și-au dat seama rapid că acel tărâm, printr-o minune, s-a oprit din evoluţie rămânând la un stadiu primar de dezvoltare. Când au văzut din avion că ținutul este înconjurat de munți, nu și-au pierdut speranța, ci au pornit spre înălțimile muntoase ce se profilau în depărtare. Cine a citit 'Călătorie în Plutonia', 'Călătorie spre centrul Pământului" sau "Lumea pierdută" își dă seama că povestea seamănă cu cele din cărţile respective. Programul este realizat numai pentru calculatoarele Spectrum 128K. După încărcare se poate regla modul de dirijare (1-4 apoi 'O'). Odată confirmată opţiunea nu ne mai putem întoarce la ea. Dacă alegem varianta 'Keyboard" trebuie să definim tastele. După aceasta vă recomand să exersați puțin cu meniurile jocului, acestea nefiind greu de manevrat.

Dintre cele patru personaje putem dirija numai unul singur, celelalte mișcându-se în funcție de primul. Personajul dirijat poate fi schimbat numai când moare. În acest caz trebuie ales un alt conducător. Liniuţele de sub chipul personajelor indică puterea, cât sunt de sătui şi câtă muniţie au. Dacă personajele sunt obosite şi este noapte trebuie să vă opriți și să vă culcați pentru ca a doua zi să vă sculați cu forțe proaspete. Considerând că v-ați familiarizat cu meniurile să trecem la acţiune.

Nu voi prezenta un comentariu pe care urmărindu-l să nu vă dea nici o posibilitate să vă gândiţi şi voi la soluţii pentru terminarea jocului, care nu este prea dificil. Voi face o scurtă prezentare a personajelor şi a obiectelor întâlnite şi utilitatea lor.

La începutul jocului ne aflăm lângă avionul prăbuşit cu buzunarele goale. Excepţie fac Gloria care are o scoică cu perle frumoase şi Dirk care are un ceas de mână. Dacă vreunul din personaje vrea să transmită ceva apare într-o fereastră chipul său şi ce are de spus.

## Alte personaje:

- pterodactilul: survolează periodic spațiul de joc. Evitați să fiți prinși;

- caracatița: ne atrage în mlaștină. Nu vă apropiați

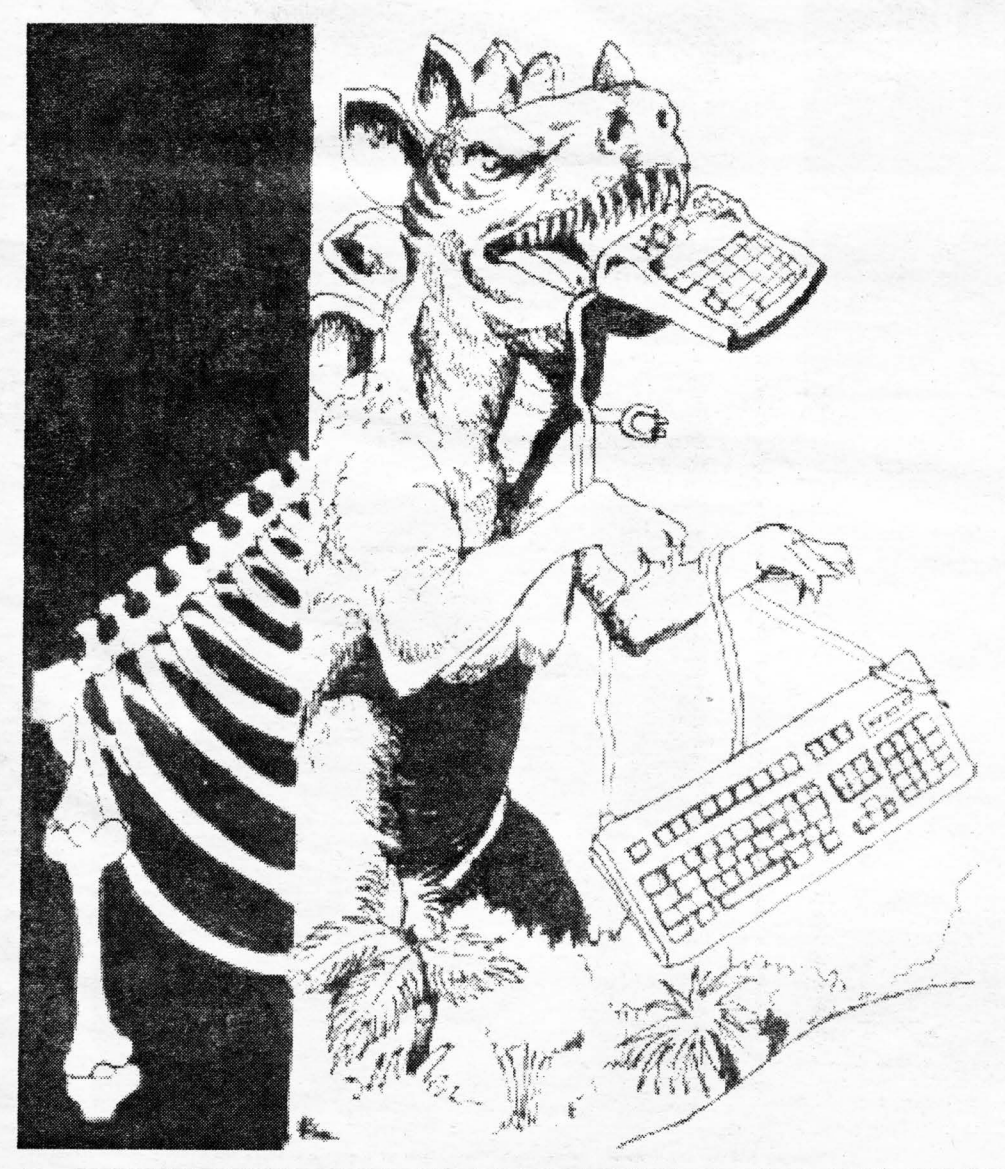

şi nu vă va ajunge. Dacă vă trage în mlaştină, personajul este pierdut cu obiectele ce le are asupra sa;

- balaurul: este dincolo de mlaștină. Este foarte rapid şi ne putem salva doar prin fugă şi schimbând cât mai des direcţia. Vom obţine avantaj şi el se pierde pe drum. Alt balaur se află dincolo de râu (trecem râul pe sub cascadă);

- baştinaşii: au satul dincolo de mlaştină. Sunt paşnici dacă le dăm perlele Gloriei. Dirk (profesorul) tie limba lor şi poate fi translator. După ce ne oferă mâncarea puneţi perlele jos şi şeful tribului vă va mai da o bucată de șuncă pe care n-o mâncați;

- canibalii: au satul peste râu. Fără somaţie ne atacă cu suliţe. Îi putem împuşca;

- mâna: - spiritul muntelui - apare dintr-o deschizătură de pe drumul de peste trecătoare. Dacă nu-i dăm şunca primită de la băştinaşi ne ia de gât şi ne aruncă în prăpastie;

-furnicarul blindat: îl întâlnim aproape de sfârşitul jocului. Dacă e în preajma noastră ne atacă. Prin schimbări de direcție îl putem "scutura" de pe noi;

- stâncile: - bolovanii - se rostogolesc din munți. Trebuie să ne ferim de ei. Dacă persoana dirijată are un accident obiectele sale rămân lânga ea.

## Obiectele folosite:

- geanta: după ce am luat-o putem băga în ea obiectele, putând avea astfel opt obiecte și nu patru;

- plosca: dacă personajului ii e sete ("I'm thirsty") i-o potolește. Dacă se golește, o putem umple de la râu;

- trusa sanitară: dacă am fost răniți de sulite, ne crește puterea;

- frânghia: trecând podul, acesta se rupe sub grăsanul Clive. Poate fi salvat cu frânghia care trebuie să fie la altcineva;

- hrana: - cutii - pentru scăderea foamei;

- cutit:

- lada de muniție: pentru încărcarea pistoalelor;

- deschizator de conserve: pentru pachetul de mâncare;

- dinamita: pentru a arunca în aer stâncile căzute pe drum (aproape de sfârșit). După aprinderea fitilului se așează jos, altfel explodează în buzunar (stâncile pot fi și ocolite);

- șunca prăjită: la traversarea trecătorii trebuie îmbunat spiritul muntelui. În fața mâinii ieșite din deschizatură se lasă șunca jos, după care putem trece dar imediat ,pentru că mai târziu nu ne va mai ține minte și ne va trage în prăpastie;

- globul magic: dacă îl salvăm pe Clive și ajungem dincolo do râu canibalii îl vor împinge spre prapastie, în apropierea globului magic care-l va salva;

- stâncile: închid drumul. Se vor dinamita dar se pot şi ocoli.

După această lungă aventură, ajungem în peștera prin care ne întoarcem în lumea civilizată. Ce ziceți de o expediție ulterioară?

**TERRORSOFT** 

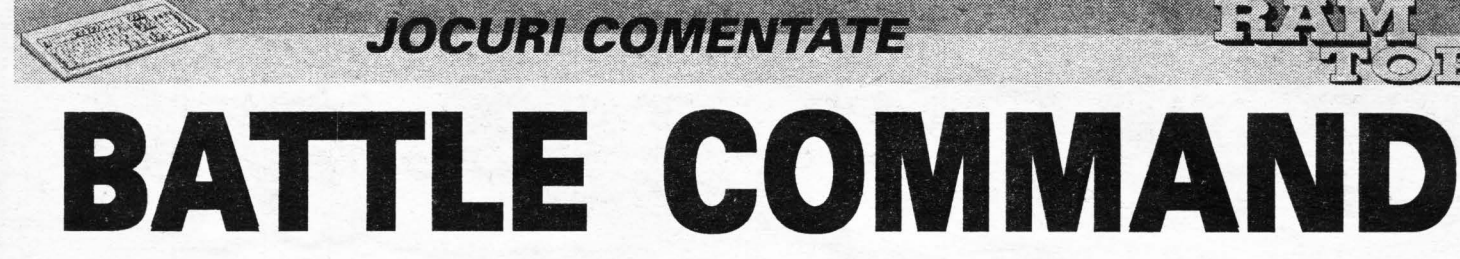

## **FOR SPECTRUM & COMMODORE**

Întodeauna mi-au plăcut jocurile de acest gen pentru că se apropie cel mai mult de realitate (foarte mult în cazul de fată daca tinem seama de capabilităţile Spectrumului). De fapt cred că acesta este idealul programatorilor când realizează

un joc. Battle Command are o grafică 30 solidă şi zece scenarii foarte bine puse la punct, fără să mai vorbim de efectele de sunet (Speccy 128k bineînțeles). Tancul de asalt 'Mauler' pe care veţi lupta trebuie pentru început înarmat. Puteți alege multe variante de înarmare, începând de la tunuri cu laser până la rachete cu ghidare manuală spre țintă (Whoo!).

După ce v-ați înarmat porniți în misiune, care este de genul 'aruncă totul în aer", dar c'ând 200 de tancuri inamice încearcă să te arunce pe tine în aer (nu

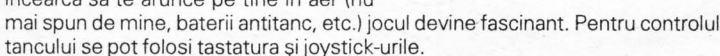

## **Taste folosite:**

- Q, A, O, P, SPACE control + fire,
- S stop,
- 
- 0-damage, R - rear view,
- 
- M-map,
- N -vedere infraroşu,
- C întoarcere la joc,
- K-J stabileşte raza de acţiune a mortierului
- 1-4 alegerea armei,

H - cheamă elicopterul dar numai după ce ai terminat misiunea şi sunteţi pe 'P'-ul de pe hartă

E - abort

Pe hartă puteţi vedea două litere: T şi P. **'T'** (target) reprezintă locul unde trebuie să distrugeți tot iar "P" (pick up ) este locul de unde vă recuperează elicopterul.

## **ARMAMENTUL**

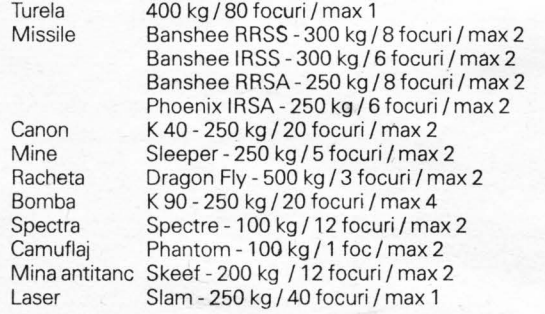

## **MISIUNILE**

1) Blast' em mission - trebuie să găsești și să distrugi două din containerele cu fuel ale inamicului. Ele se află in N-E. Este o misiune de urgentă şi poate paraliza inamicul timp de mai multe săptămâni.

2) Missile battery - trebuie distruse rachetele sol-aer ale inamicului pentru a ușura atacul aviației din nord. Pentru început yă duceţi în vest unde distrugeţi radarul. În caz contrar, rachetele se vor lansa automat dacă vă apropiaţi.

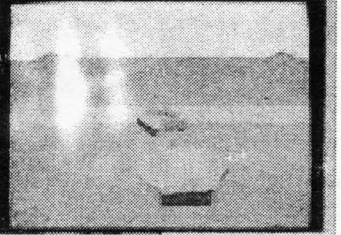

3) Hpstage Rescue - un om de ştiinţă care lucra la un proiect pentru tancuri a fost ăpit. Trebuie găsit şi adus înapoi în nord.

4) Railway Ambush - scopul acestei misiuni este să distrugeți trenul ce aprovizionează inamicul și care se deplasează spre est. La capătul liniei se află un complex care trebuie și el distrus.

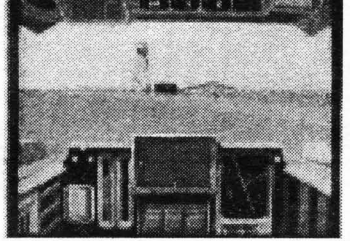

5) Night Moves - așteaptă până se întunecă, selectează "infrared control" și

atacă aeroportul. Misiunea constă în distrugerea avioanelor și a turnului de control. :

6) Convoy Escort- obiectivul tău este ; escortarea unui important convoi de camioane la barăcile din nord-vest. Pentru : a termina misiunea trebuie neapărat să ajungă măcar un camion la destinație (What a shame!)

7) Recover Satellite - unul din sateliţii ; spion trimiși de tine a ieșit de pe orbită și a căzut în liniile inamice. Trebuie găsit ' înainte ca inamicul să-l distrugă.

8) River Raid -trebuie să intri în liniile inamice de pe malul râului şi să distrugi patru bărci ce se deplasează pe râu, după care te duci în sud-vest şi distrugi baza

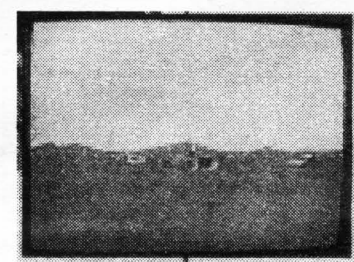

inamică de pe coastă.

9) Hide Out - operațiunea în spatele liniilor inamice a început. Trebuie să distrugi centrul de comandă. Ca rezultat, comanda asupra armatei va fi pierdută şi va scade avantajul strategic.

10) Grand Finale - aceasta este ultima misiune înainte de a părăsi tancul. Trebuie distruse barăcile inamice. Vei fi fată în faţă cu toată forța de foc a inamicului

## **METALSOFT**

# **THE ULTIMATE SHOOT'EI**

În articolul de față încercăm să prezentăm toate jocurile de tip "shoot'em up' realizate pe COMMODORE şi in acelaşi timp să vă răspundem la nişte întrebări de genul: în ce an a fost realizat DELTA? cine a apărut mai întîi: R-TYPE sau 10? ce-i cu lista asta de mai jos?. Pentru a afla răspunsul la aceste întrebări citiţi lista de mai jos.

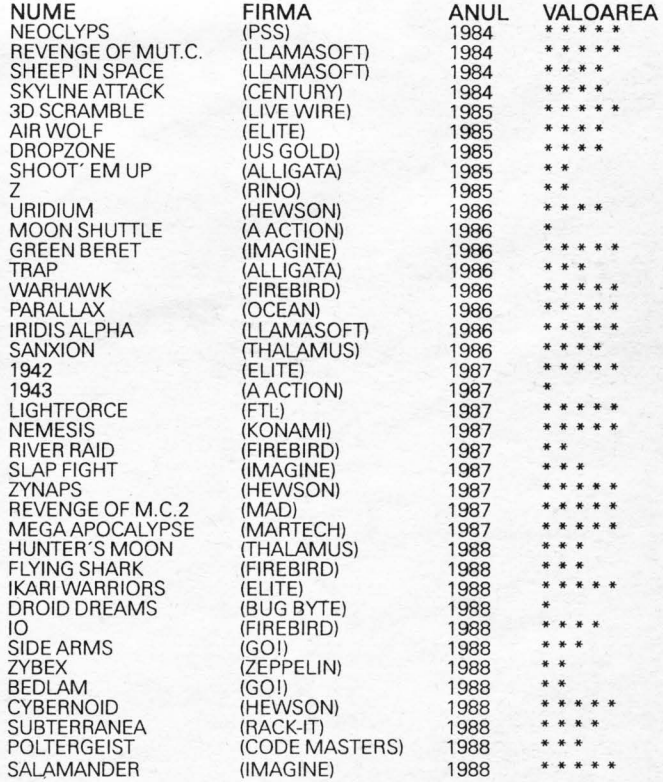

**SEAL (Va urma)** 

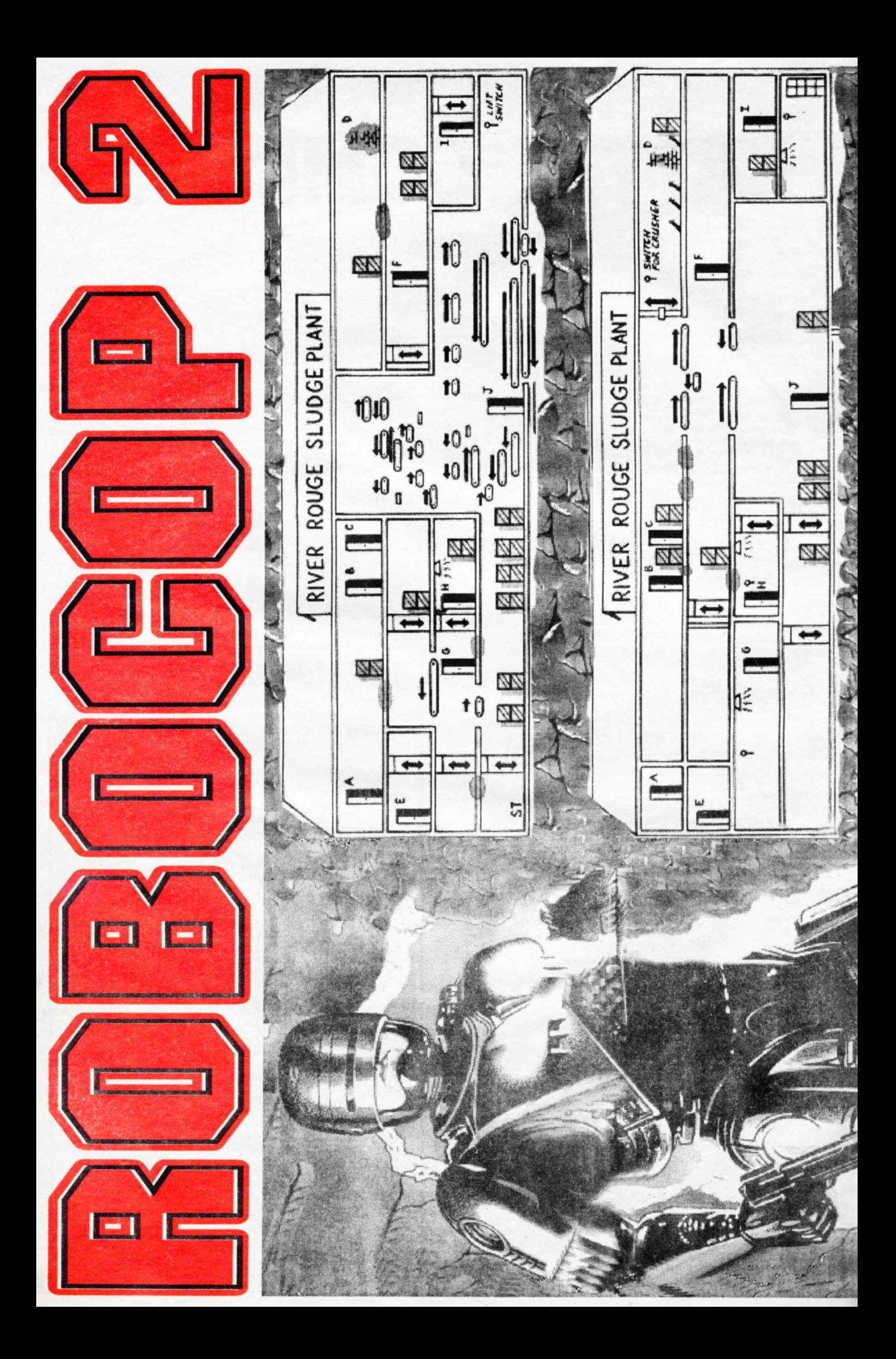

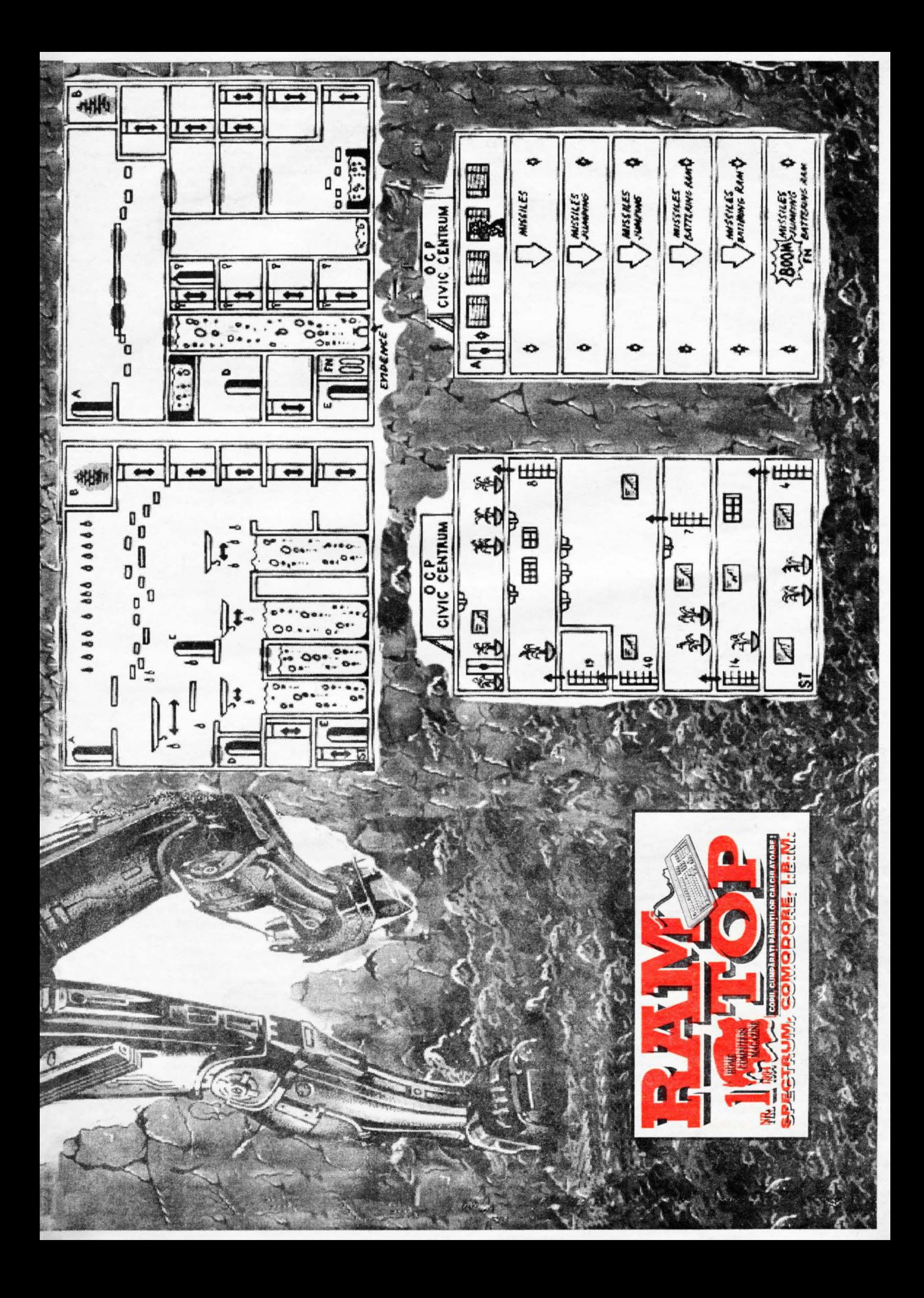

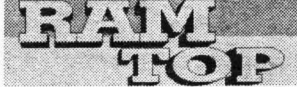

# **JOCURI COMENTAT**

## **EMLYN HUGHES INT SOCCER (E.H.I.S. - AUDIOGENIC 19B9}**

E.H.I.S. este un joc de fotbal cu scrolling orizontal și cu subtilități manageriale realizat în anul 1989 pe calculatoarele SPECTRUM 48/128K şi COMMODORE.

Dacă vreti să rulati programul cu 2 (sau mai multi) jucători şi nu aveţi joystick-uri, o problemă ar fi definirea tastelor astfel încât să nu se influențeze în timpul partidei; eu vă ofer o solutie:

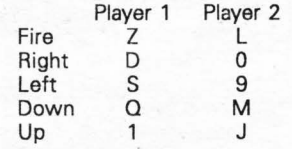

Atentie la alegere, căci este definitivă!

Pentru început, dacă n-ai mai văzut jocul, aparenta complexitate a meniurilor s-ar putea să te sperie, dar, după ce vei citi rândurile următoare, cred că nu vor mai prezenta nici un secret.

Să începem cu meniul OPTIONS (mai trebuie spus că "V" înseamnă "on" iar "X" este "off").

- Duration: durata, în minute, a unui meci (în mod normal 6 sau 8 minute); se modifică apăsând "fire" și o directie:

- 1 or 2 vs C: determină numărul de jucători care luptă împotriva calculatorului în aceeaşi partidă;

- Extratime: 'on' implică prelungiri la sfârşitul unei partide în care scorul a fost egal (numai în cupă!);

View C vs C: vizualizează meciurile dintre echipele calculatorului (de obicei otiunea este 'off');

- Home & Away: pentru meciuri tur-retur se selectează 'on';

- Practice: pentru antrenament se ,alege 'on';

- Skill level: selectarea unui nivel între 1-10;

- Equal skill: dacă e pe 'on' jucătorii vor obosi după câteva meciuri și vor trebui schimbaţi cu rezervele, altfel nu mai dau randament bun; de obicei optiunea este "off";

- Backheels: "on" - poti da pase cu călcâiul:

- Kick directions: stabilește numărul de direcții în care poți trage; cel mai spectaculos este **Kick** 5 când poti lovi mingea sub foarte multe unghiuri;

-Auto Goalie: oricât am căutat, nu am găsit la ce folosește opțiunea (lăsati pe "on");

-Auto Reselect: 'on'- îti selectezi jucătorul pe care îl conduci prin apăsarea tastelor direcționale când mingea nu e condusă de nimeni; pe 'on' este mai greu de jucat dar mai spectaculos; pe "off" selecția se face de către calculator;

- Pts for win: stabileste nr. de puncte pentru victorie;

- Substitutes: nr. de schimbări permise într-o partidă.

Mai simplu este meniul COLORS în care se alege culoarea terenului şi a iucătorilor.

Şi acum să analizăm cel mai important meniu, GAME.

- Play match: porneşte următoarea partidă;

-Arrange friendly: partide amicale, de antrenament;

PUTER cu numele jucătorului;

- se pot schimba şi numele fotbalistilor împreună cu caracteristicile lor: viteză (spd). cât participă la apărare (def) şi cât la atac (att); de exemplu jucătorul nr.11 trebuie să aibă bulinele Att pline iar cele Def goale.

Mai sunt afişate pe ecran : energia, nr. de partide în care a participat şi numărul de goluri marcate de fiecare

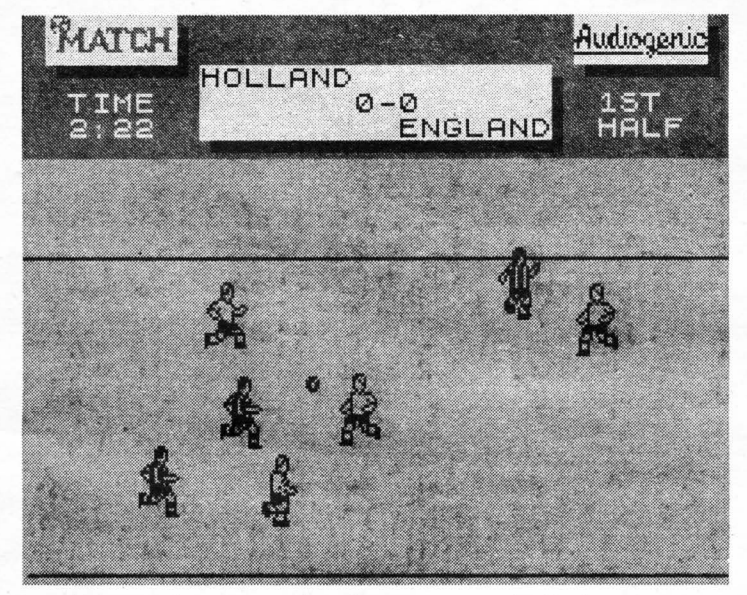

- Pick team: în acest meniu poti face schimbări in "11"-le de bază;

- Postpone match: amână meciul ce urma a fi jucat;

- Start cup: începe o competiţie cupa;

- Start league: începe o nouă ligă; - Start season: începe un nou sezon ce cuprinde cupa şi liga;

- Edit team: se modifică toate datele despre echipa curentă:

-numele;

- cine o conduce (Played by): pentru a putea fi condusă de un jucător uman trebuie schimbat COM- component al echipei.

- Load / Save team: încarcă / salvează o echipă;

- Load/ Save all: încarcă/ salvează întreaga situație.

Şi în sfârşit să parcurgem şi meniul afişării datelor, DISPLAYS.

- Show teams: afişează echipele; Show players: afişează componenta unei echipe;

Show fixtures: afişează programul etapei sau al unei echipe; Show results: afisează

rezultatele etapei sau ale unei echipe;

Show table: afişează clasamentul;

- By team / By week: influentează submeniurile Fixtures şi Results.

Şi acum să aruncăm o privire asupra jocului propriu-zis. Tu controlezi toti componenții echipei tale dar evident nu în acelaşi timp: controlul se dă fotbalistului care este cel mai aproape de minge.

Forta șutului este determinată de timpul cât ai tinut apăsată tasta de foc. Pentru a trage pe sus (prin tribuna oficială, uneori) apasă foc şi înapoi. Dacă joci pe kick 5 sunt posibile mai multe lovituri; la combinaţiile anterioare apăsând şi o directie, mingea se va duce în diagonală sub un unghi ce depinde de timpul cât ai apăsat directia şi înainte/înapoi . Loviturile cu călcâiul se pot da ținând apăsat foc și tastând pe rând înainte și înapoi. Când mingea e aproape de poarta ta, poti controla săriturile portarului cu "fire" + direcții (+ eventual sus{jos).

Programul se apropie foarte mult de fotbalul adevărat, în sensul că întâlnim out-uri, cornere, fault-uri şi chiar lovituri de la 11 metri.

Un meci poate fi întrerupt cu tasta T, cu CS se pune pauza iar cu CS+V se termină repriza. Pentru a spori autenticitatea jocului când mingea este ieşită din teren cu CS+B întrerupem meciul pentru a face schimbările dorite (meniul GAME / Pick team pentru jucători, meniul OPTIONS pentru celelalte) după care îl reîncepem cu 'Play match'.

Nu există multe jocuri de fotbal bune pe SPECTRUM cu excepţia poate a lui Manchester United. EHIS este însă un joc cu o grafică bună şi o playabilitate excelentă. Ca majoritatea jocurilor de acest gen vă veti distra mai bine jucând cu mai multi prieteni (ce campionat s-ar încinge cu opt jucători!) decât luptându-vă de unul singur cu calculatorul (şi ieşind pe locul 2, uneori) pe care după puțin timp îl bați ușor.

Partea de management şi diversele competiţii adaugă varietate jocului și chiar dacă nu ești mort după fotbal, vei găsi jocul foarte interesant.

## **TERRORSOFT**

Venturama

Coboară de pe stâncă, mergi în stânga şi ia bila de cristal, mergi în dreapta, sari pe platformă, lasă bila deasupra săgeții. Du-te în dreapta, sari peste prăpastie, mergi în dreapta și ia coșul. Mergi în dreapta și sari peste toate prăpăstiile, mergi în dreapta, lasă jos coşul şi sari repede pe platforma mişcătoare . Mergi odată cu platforma şi sari pe .bolovani, așteaptă ca platforma să ajungă sub tine și sari din nou pe ea. Du-te în dreapta, sari pe stânci şi ia flautul magic. Încă o dată aşteaptă ca platforma să ajungă sub tine şi sari pe ea. Continuă să mergi în dreapta și când platforma va începe să meargă mai repede sari pe pamânt. Mergi în dreapta şi stai între cele două coşuri. Când apar şerpii lasă jos flautul şi şerpii vor dispărea. la de jos flautul, mergi la dreapta(x3) și sari peste toate prăpăstiile. Sari repede peste cărămida roşie înainte ca să dispară, mergi în dreapta de două ori, ia de jos

greutatea, sari peste planta mâncătoare de oameni, mergi în dreapta de două ori și pune-te lângă liftul alb.Sari peste lift, mergi în dreapta şi sari peste platformele albastre. Selectează greutatea pentru a fi lăsată jos, ia idolul făcut din lut şi lasă greutatea în acelaşi timp. Du-te în stânga şi suie-te pe lift, aşteaptă ca liftul să se oprească după care ia-o spre stânga, sari peste prăpastie, mergi în stânga și ia cheia, mergi în stânga traversând podul iar când ajungi la capăt lasă jos idolul. Du-te în stânga, sari peste prăpastie( nu pe platforma idicată) şi lasă jos cheia în fata uşii. Du-te în stânga, sari peste lift, mergi în stânga şi ia punga cu aur. Du-te în stânga, ia craniul şi fereşte-te de păianjen. Du-te înapoi la lift și urcă-te pe el. Mergi în stânga și aruncă idolul, du-te încet în stânga și fi atent la şerpi. Când apar şerpii lasă jos flautul magic și mergi de două ori în stânga. Sari peste lift (dacă te vei sui cu el vei muri). Sari pe mâna diavolului şi lasă acolo aurul. Du-te în stânga şi sari peste prăpastie . Iar pentru a termina jocul du-te în stânga până ajungi la balon și pleacă cu el (balonul nu va pleca dacă ai vreun obiect cu tine).

**SEAL** 

# **JOCURI COMENTATE**

# **THE GREAT ESCAPE**

## **FOR SPECTRUM & COMMODORE**

## DAYONE:

leși din cameră pe ușa din stânga. Du-te la postul de gardă aflat în coltul din stânga jos al închisorii. Lângă piciorul stâng se afla cheia B. Urmărește gardul spre dreapta până când ajungi la o ușă. Descuie usa și lasă cheia jos. Intră în camera din dreapta şi ia sculele. ntră în camera din stânga folosind sculele pentru a sparge lacătul şi ia lopata. Întoarce-te înapoi în dormitor şi lasă lopata şi sculele în tunelul de sub sobă. Du-te în camera de lângă intrarea în cantină şi ia cutia roşie . Deschide-o şi ia banii. Du-te la cantină, intră pe uşa din stânga şi ia cheia A. Mergi dreapta, sus, dreapta, descuie uşa cu cheia A, dreapta, jos, jos, jos, stânga, sus. Lasă cheia A jos, ia uniforma de sergent și pune-o pe tine. Nu lua torta. Întoarce-te la cantină. Pune banii în tunel. la sculele și intră pe ușa de lângă camera unde găsești cutia roșie folosind sculele. Mergi jos, dreapta, jos și foloseşte sculele pentru a intra pe uşa de jos. Nu lua cheia. la documentele din spatele scaunului.

Scoate-ţi uniforma şi pune documentele şi sculele în tunel. Mergi la apel iar apoi culcă-te.

## DAYTWO:

Du-te în camera unde se află cutia roșie, deschide-o și ia cleștele pentru tăiat sârma. Întoarce-te în tunelul de sub sobă, ia lopata și târăște-te prin tunel până la secțiunea prăbușită. Sapă prin secțiune cu lopata. Du-te în cealaltă parte a tunelului şi lasă cleştele acolo. Întoarce-te înapoi, ia documentele şi lasă-le lângă clește. Întoarce-te la intrarea în tunel, lasă lopata acolo și urmărește ceilalți prizonieri.

## DAYTHREE:

la a treia cutie roșie, deschide-o, și ia bucata de ciocolată. Las-o în tunel și urmăre şte rutina prizonierilor pentru a ajunge în zona de exerciţii. Du-te în tunel și stai acolo până la sfârșitul exercițiilor. la documentele și cleștele, du-te la marginea de sus și taie gardul de sârmă. Lasă documentele lângă postul de gardă. Întoarce-te în tunel și lasă cleștele acolo apoi ieși și lasă-te capturat de ărzi.

## DAY FOUR:

la a treia cutie roșie, deschide-o, și ia compasul. Lasă computer-ul să te ducă la exerciții și la cantină. Întoarce-te în tunel și ia lopata. Du-te la secțiunea prăbușită şi sapă prin ea. Lasă lopata și ia cleștele. Așteaptă până când se termină exercițiile. Lasă cleștele și ia documentele. Continuă să mergi în sus și VEI EVADA în sfârșit!!!

## NOTE:

Dacă porti uniforma doar comandantul poate să te prindă. Când fugi de gardieni mergi pe lângă zid şi foloseşte colţurile să scapi de ei. Calculează-ţi bine drumul prin zona gardienilor sau vei sfârși în carceră.

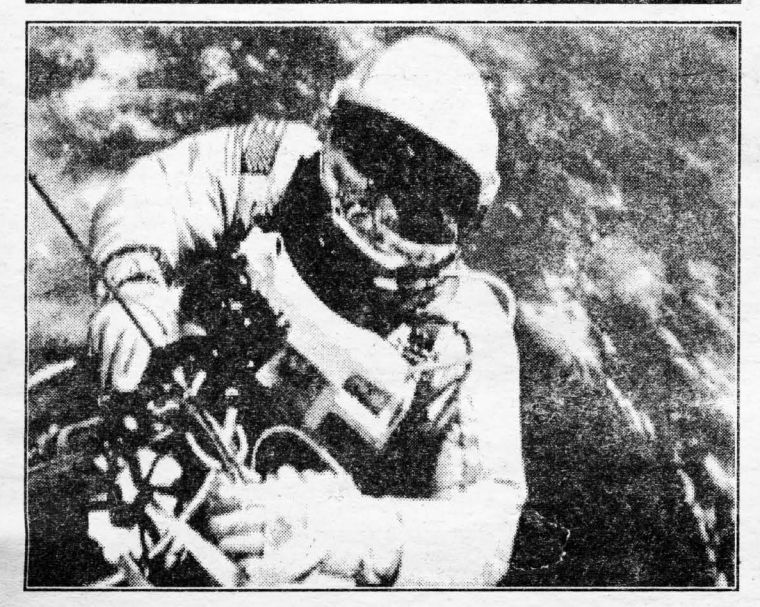

## **HOME COMPUTER MAGAZINE**

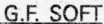

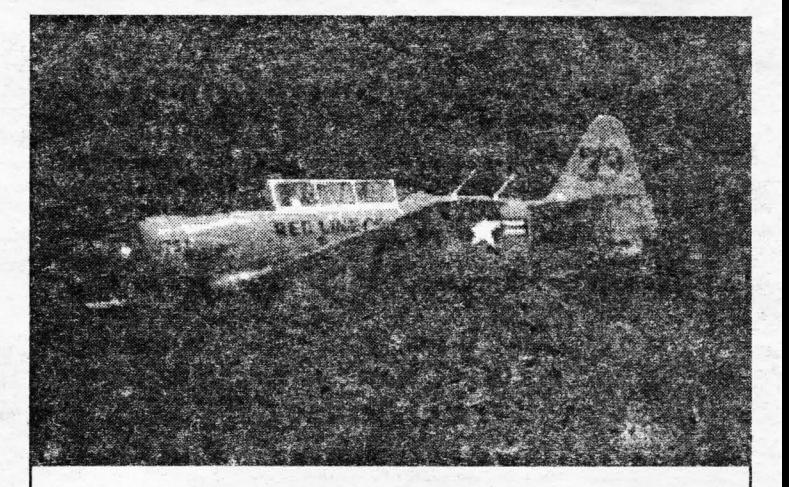

# **FOR SPECTRUM & COMMODORE**

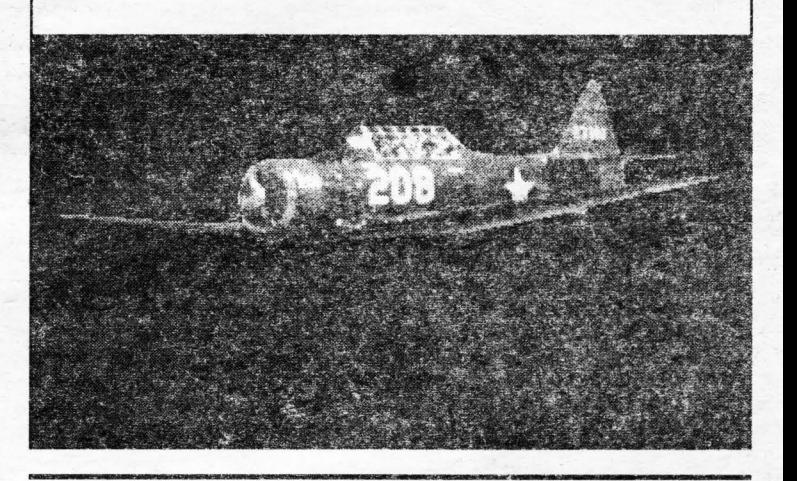

# **MOONWALKER**

#### **LEVEL 1 :**

Ghidează-te singur cu ajutorul hărții. Punctele mișcătoare sunt duşmanii iar punctele fixe sunt obiecte sau bucăţi din costumul de iepure. Fugi întodeauna, iar ca să eviți celelalte personaje încearcă ă mergi pe străzi cât mai mari. Nu-ți face probleme din cauza timpului. După ce ai găsit tot ce ai nevoie du-te în colţul din stânga-sus al hărții unde se află bicicleta.

## **LEVEL 2 :**

La fel ca la nivelul unu, însă cu motociclete și cu multe sub-nivele. Si inamici mai rezistenti. Ca să scapi de ei, alege o stradă mare și mergi numai pe stânga sau pe dreapta iar când se apropie un inamic apasă DOWN, DOWN / RIGHT, RIGHT, RIGHT/UP şi UP - și trebuie să scapi de el. Ghideazăte după hartă ca la nivelul unu, dar aici ai desenată pe hartă o linie care reprezintă rampa de pe care va trebui să sari cu mașina. Când găsești 10 sfere te vei transforma într-o maşină și vei dispare de pe hartă, deci mai bine lasă sfera de lângă rampă ca să o culegi

la sfârşit, altfel vei muri pierzând timp. La ultimul sub-nivel te vei transforma într-o maşină şi va trebui să alergi pe o sosea fără inamici. E destul de simplu. şi ai destul timp ca să îl termini.

## **LEVEL 3 :**

Fugi în stânga, ia arma și muniția, oprește-te, apasă foc și așteaptă să apară un inamic. Acum vei putea să îi omori imediat cum apar la fereastră. Ca să nu fii împuşcat, fugi imediat cum auzi zoomotul produs de armă. Din când în când vei ramâne fară muniție şi va trebui să fugi să mai cauți, ferindute de împuscăturile lor.

## LEVEL **4 :**

Împușcă tot ce mișcă și nu aștepta ca flama de pistol să se mărească. Trage în inamici imediat cum apar. Trage continuu (dacă ai un joystick folosește-l) și din când în când uită-te la numarul inamicilor care mai sunt de împuşcat. Acest nivel este cel mai simplu din tot jocul, și dacă ai ajuns aici nu vei pierde mai mult de o viață. **SEAL** 

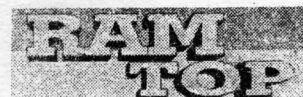

Inițiem din acest număr rubrica POKEMANIA în care să puteți găsi poke-uri la jocuri (cât mai noi) și care să nu fi apărut până acum și în alte reviste. Din mulțimea de poke-uri de care dispunem, este aproape imposibil să le verificăm pe toate. Asta nu înseamnă că din zece jocuri, numai unul rulează cu vieti infinite. Nu vom da nici celebra serie de poke-uri ce au apărut în (fiecare) 'hobBIT'. La unele programe vom tipări loadere (dat fiind faptul că nu toata jocurile se pot sparge ușor) iar la cele la care în paranteze apare caracterul \*\*\* înseamnă ca poke-ul se introduce mai greu (de obicei, în limbajul de asamblare). În unele cazuri vom prezenta mesaje care, introduse în timpul jocului, activează un mod<br>CHEAT. CHEAT. The contract of the contract of the contract of the contract of the contract of  $\mathcal{L}$ 

OK, here goes the Pokemaniac !

1. LITTLE PUFF IN DRAGONLAND - loader pentru vieți infinite 10 CLEAR 29000 20 FOR 1=23296 TO 23322: READ A: POKE I.A: **NEXT** 30 DATA 221,33,0,64, 17,0,27.62.255,55,205,86,5, 221,33,204, 116, 17,52, 139,62,255,55,205,86,5,201 40 RANDOMIZE USR 23296 50 POKE 53023,0: POKE 53024,0: POKE 53025,0 60 RANDOMIZE USR 52800

2. BACK TO THE FUTURE 2 (\*) - energie infinitä:POKE 48649,183: POKE 44306,0 - vieti infinite: POKE 47998,0: POKE 48710,0

3. SKY HIGH STUNTMAN (\*) -fără duşmani: POKE 32039,0

4. TOPCAT

- energie infinită: apasă simultan tastele H,E,L,P

5. SIM CITY - loader pentru bani nelimitați 10 REM SIM CITY-INFY CASH 20 CLEAR 32767: LOAD " CODE 65024 30 POKE 65041 ,251: PDKE 65042,201 40 RANDOMIZE USR 65024 50 POKE 65211,234 60 POKE 65212,255 70 FOR F=65514 TO 65535 80 READ A: POKE F,A: NEXT F 90 RANDOMIZE USR 65152 100 DATA 33,248,255, 17, 12,80 110DATA 1,20,0,237,176,195- 120 DATA 0,80,62,201,50, 128 130DATA 102, 195,27,91

6. LASER SOUAD - bani infiniți: POKE 40513,0 7. PU ZZNIC - încercări infinite:POKE 37911 ,0: POKE 37912,0 - password: PTRDRC

8. VIAJE<br>- coduri: level 2: EVAMARIASEFUE level 3: GODFATH

POKENIANIA

9. CHIP'S CHALLENGE - coduri pentru ultimele 4 nivele: level 146: JHEN levei 147: COZA levei 148: RGSK levei 149: DIGW

10. SONIC BOOM -credite infinite: POKE 31597,0

11. CHEVY CHASE - loader pentru timp infinit . 10 FOR F= 25E3 TO 25039 20 READ A:POKE F.A:NEXT F 30 RANDOMIZE USR 25E3 40 DATA 49,0,0,221,33 50 DATA 0,64, 17,0,27 60 DATA 62,255,55,205,86 70 DATA 5,48,241 ,221,33 80 DATA 0,98, 17,232,155 90 DATA 62,255,55,205,86 100 DATA 5,48,241.175,50 110 DATA 11 O, 165,195,160,156

> 12 RICK DANGEROUS 2 - vieti infinite: POKE 39745,0 - bombe infinite: POKE 38303,0 - gloanțe infinite: POKE 35376,0

13. THE SPY WHO LOVED ME - loader pentru 255 vieţi 1 O CLEAR 25191 :LOAD"CODE 20 POKE 35055,255:RANDOMIZE USR 29951

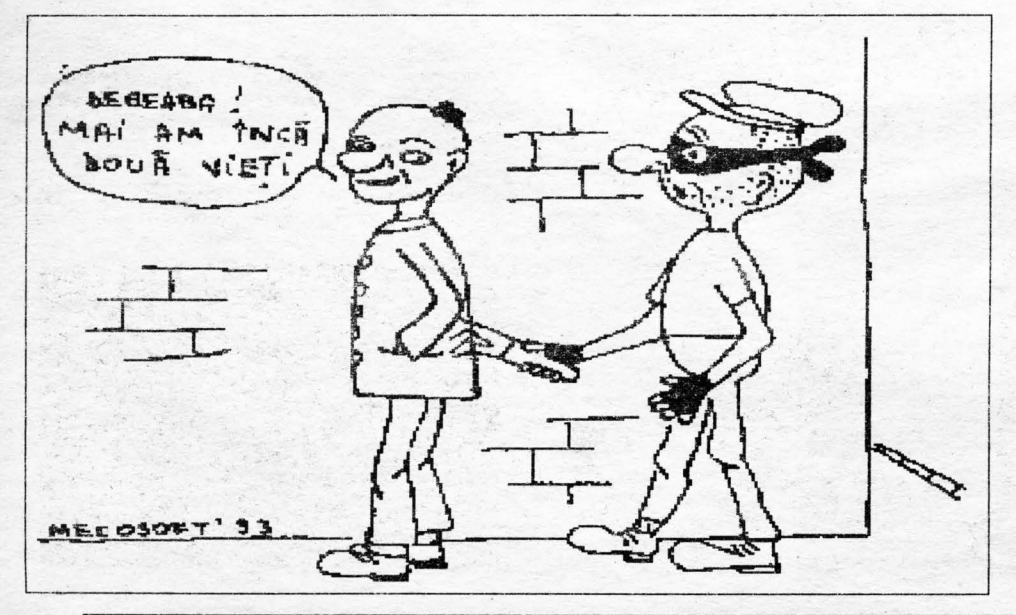

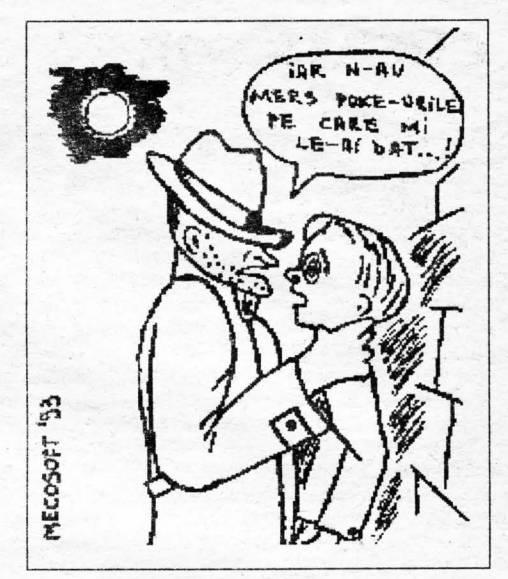

14. SUPER TANK SIMULATOR - loader pentru vieţi infinite

10 CLEAR 24575: LOAD"CODE: POKE 24625,201

20 RANDOMIZE USR 24581: POKE 41548,0 30 RANDOMIZE USR 36933

15. BLINKY'S SCARY SCHOOL - loader pentru vieţi infinite (tastați acest program după ce ați încărcat BA-SIC-ul cu MERGE")

2 INK 7: PAPER O: BORDER O: CLEAR 30000: POKE 23773,0: RANDOMIZE USR 23760 3 INPUT'POKE Y/N';A\$ 4 IF A\$='Y' OR A\$='y' THEN GO TO 6 5 RANDOMIZE USR 65279 6 POKE 65386,0: POKE 65387,247 *l* FOR 1=1 TO 9: READ A: POKE 63232+I.A: NEXT I: GO TO 5 8 DATA 245,62,0,50,23,202,241, 195,224,65

## 16. NIGHT HUNTER 128K

- vieţi infinite: POKE 56737,0: POKE 54320,0: POKE 54321,0: POKE 49709,0: POKE 49710,0: POKE 49756,0: POKE 49757,0: POKE 49795,0: POKE 49796,0

17. LOGO

-coduri: 1. CODE; 2. GAME; 3. DISK; 4. HOME; 5. CALL; 6. MOON; 7. ROCK; 8. SLOT; 9. TEST; 1 O. EVIL; 11 . GIFT; 12. KICK; 13. SAFE; 14. EXIT; 15. TREE; 16. WAVE; 17. YEAR; 18. ZERO; 19. LOVE .

18. NINJA SPIRIT - vieti infinite: POKE 43535,60: POKE 43536,0

19. HYPSYS 2 - cod-de acces: DROWSSAP

20. MYTICAL COMBAT ( SOLOMON S **KEY** l - vieti infinite: defineste tastele E,B,O,R,P

**TERRORSOFT** & **SEAL** 

LICENCE TO Klll **48K-** POKE 47701 , 13 MIDNIGHT RESISTANCE - POKE 30736,0 - POKE 37590,0 BIG FOOT - POKE 50357,0

VINDICATOR 3- POKE 31982,0-POKE 32331,0 SENDA 2 PASSWORD- PLATANON

**SLAYER SOFT TEAM** 

## **CHEATS FOR PC**

## **MANCHESTER UNITED**

Apasă tastele CTRL şi ESCAPE simultan. Acum adversarul tău va câștiga automat "five-nil".

## **TERMINATOR 2**

Oprește jocul (pause) și apasă alternativ toate tastele functionale (F1 -F12) apoi apasă FIRE pentru a porni jocul. Acum apăsând tasta ESCAPE poti sări peste nivele.

## **LOTUS TURBO 2**

Când ți se cere parola tastează TURPENTINE pentru timp infinit.

## **BART SIMPSONS**

## **VS. SPACE MUTANTS**

Tastează SHEEP IN A GROUP WEARING HATS pentru vieti infinite.

## **ELF**

Tastează CHORPOO oricând în timpul jocului pentru vieti infinite.

## **PANG**

Tastează în screen-ul cu harta lumii "WHAT A NICE CHEAT' pentru a putea să-ti alegi locatia dorită.

## **SUPERCARS 2**

Tastează în tabela de high-score "I WALK THE HILL'în locul numelui primului jucător şi 'INWARDS' în locul numelui celui de-al doilea jucător pentru un efect surpriză

## **LARRY2-CODURI**

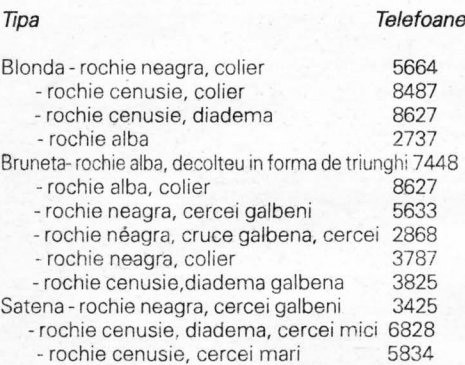

- rochie alba, colier, cercei 2867

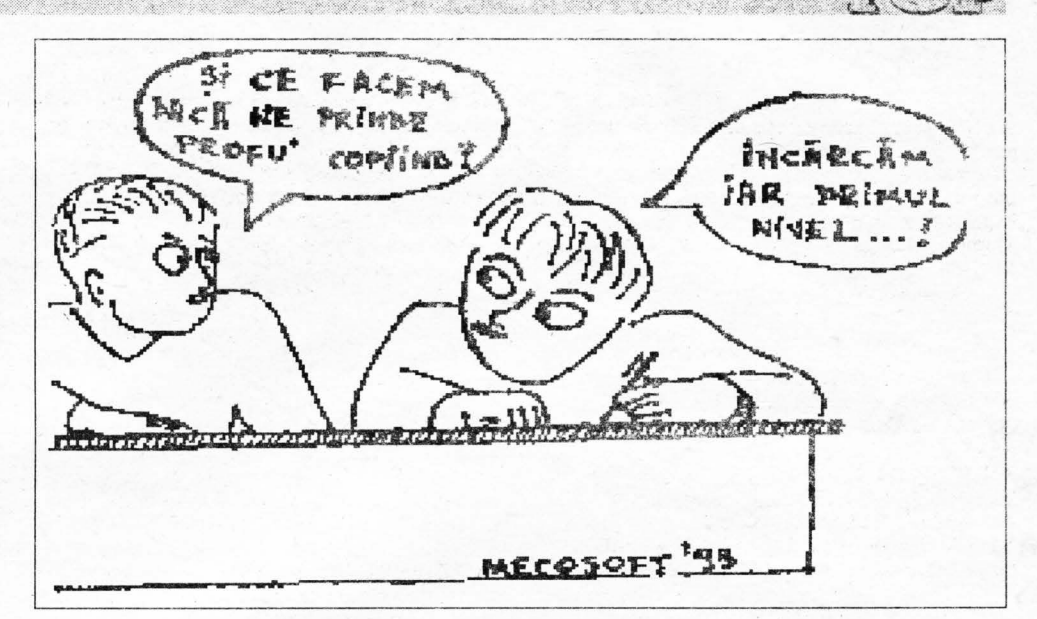

## **CHEATS FOR SPECTRUM 128K**

## **ROBOCOP 2**

OKEMANIA

Definește-ți tastele MSYULE apoi în timpul jocului apasă în acelaşi timp tastele GTI pentru a trece la nivelul următor.

## **TOTAL RECALL**

Tastează în tabela de high-score THE END IS NIGH apoi în timpul jocului apasă tasta ENTER pentru a trece la nivelul următor.

## **ROD-LAND**

Tastează în tabela de high-score IHATEMYDOG pentru invulnerabilitate.

## **SPELLBOUND DIZZY**

Tastează în screen-ul principal IWANTANOMLETTE apoi în timpul jocului apasă tasta C pentru a activa cheat mode.

## **SEYMOUR AT THE MOVIES**

Tastează în screen-ul principal KAZANDKAZAGAIN apoi în timpul jocului apasă tasta C pentru a activa cheat mode.

## **NAVY SEALS A**

astează în tabela de high-score CLUBBING SEASON apoi în timpul jocului apasă tasta ENTER

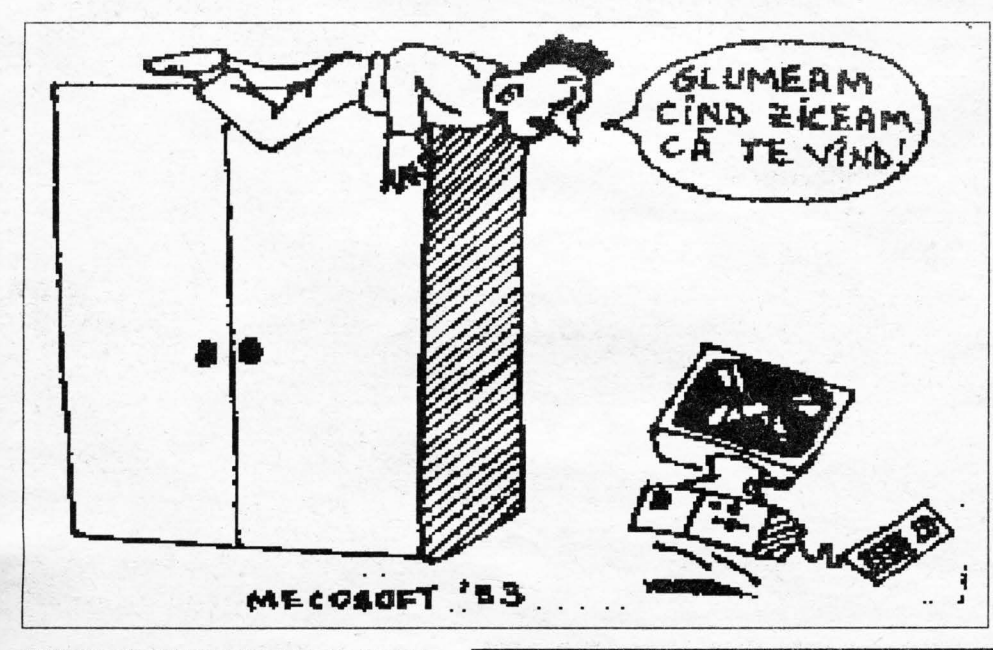

pentru a trece la nivelul următor sau tasta W pentru a-ti alege alte arme.

## **NAVY SEALS B**

Tastează în tabela de high-score CLUBBING SEASON apoi în timpul jocului apasă tasta ENTER pentru screen-ul final sau tastele 1 și 2 pentru harta orașului (apasă I pentru o surpriză).

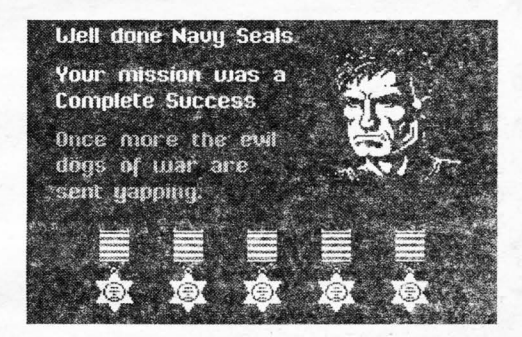

## **GAUNTLET 3**

Tastează în screen-ul principal HELEN JOHNSON (după fiecare literă tastată screen-ul cu autorii jocului trebuie să se schimbe) apo; în timpul jocului apasă pauza (BREAK) și SS pentru a activa cheat mode.

## **DARKMAN**

Tastează în screen-ul principal BELA (trebuie sa apară în coltul din dreapta jos) pentru energie infinită.

## **STORMLORD 2**

Tastează în screen-ul principal MULTIPLE pentru invulnerabilitate (după tastare trebuie să pâlpâie border-ul) .

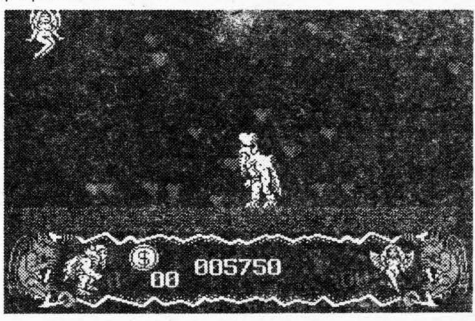

**G.F.SOFT** 

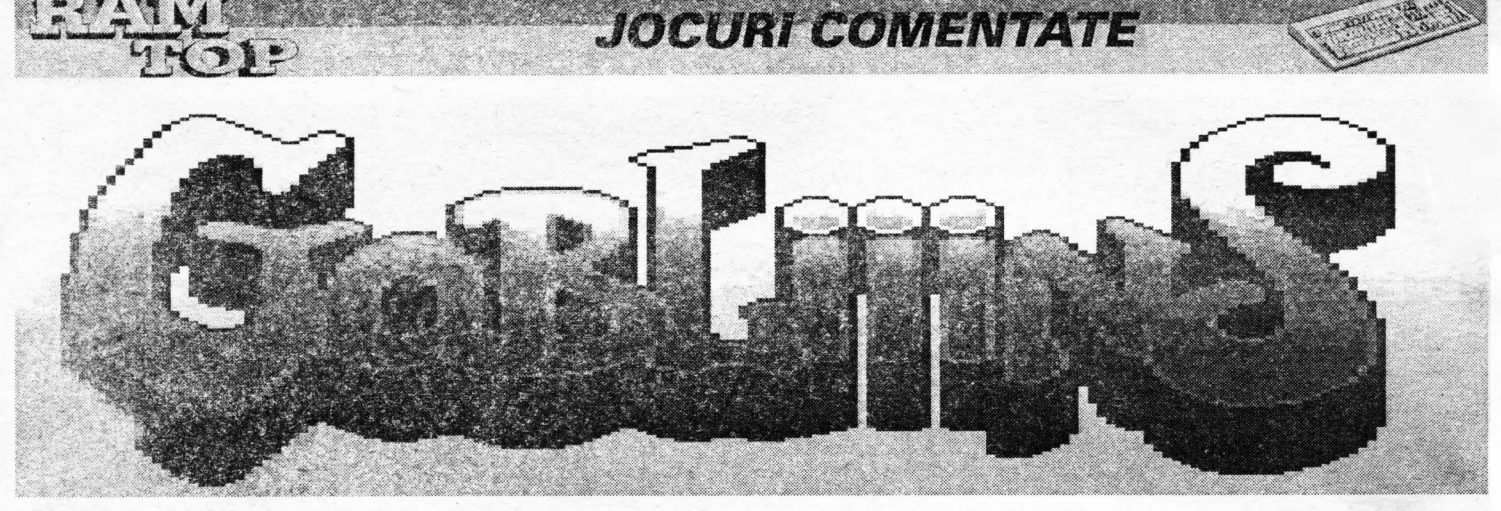

Pentru începători sau pentru cei mai pțin obișnuiți cu tipul acesta de "quest" voi da câteva explicații care să vă introducă în "atmosfera" jocului.

După ce ați urmărit demo-ul de la începutul jocului urmează partea cea mai dificilă: introducerea codurilor (varianta care circulă pe la noi dispune de un fișier text care conține doar câteva coduri de acces).Dacă reușești să "intri" în joc îți vei da seama că a meritat chinul; atât grafica cât şi ideea jocului fiind excelente. "Quest"-I pare simplu la prima vedere (toată acțiunea se desfășoară într-un singur "ecran") dar dacă ai răbdarea să-l joci, vei observa că unele idei ale băieților de la Gremlin, sunt cam greu de anticipat. Acțiunea jocului se complică și mai mult când o sâ observi că va trebui să te 'descurci' cu trei gobblinsi (pitici), încercând să scapi regatul de vrăjitorul cel rău.

Urcă pe liană și trage un pumn în ochiul drept al capului de piatră. Pune-I pe piticul cu caciulă pe limba statuiei. Vrăjeşte paratrăznetul de pe sarcofag şi fugi repede pe limbă, lângă prietenul tău. Trage din nou un pumn în ochiul statuiei și limba se va ridica punându-i în siguranță pe prietenii tăi. Mumia care iese din sarcofag va reuși să-l sperie în sfârșit pe tipul care îți tăia calea. Culege ciuperca.

## Nivelul 6

Urcă-te pe ața păianjenului care iți barează trecerea și trage de a doua ață scurtă. Culege pistolul și folosește-I pe păianjenul gigant.

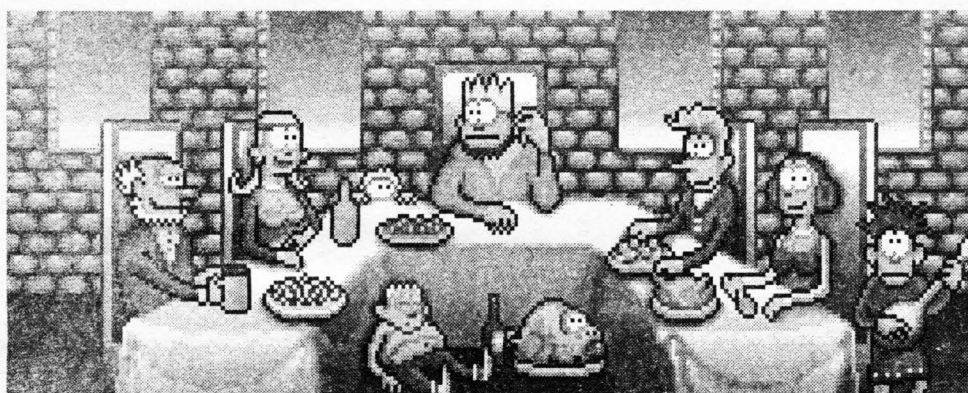

- fiecare pitic are calitățile lui: piticul cu barbă face vrăji, piticul cu căciulă culege obiecte și le folosește, iar piticul cu cască se cațără și dă cu pumnul.

- capul de mort din partea de jos a ecranului îți permite să introduci codurile de

#### Nivelul 1

Trage un pumn în arca de la intrare pe care se află un schelet de taur. Unul din coarne, mai slab prins, se va rupe. Culege cornul și suflă în el. Transformă crenguța căzuta din copac in târnacop.

## Nivelul 2

Vrăjește merele și ia-le la pumni. Odată căzute din copac poți să le culegi și să le arunci în prăpastie pentru a înlocui podul rupt (unul din mere este viermănos!). Folosește târnacopul în mână și culege diamantul. Nivelul 3

Aveti 2 posibilități: ciocăniți la ușă sau îl convingeți pe vrajitor să vă deschidă folosind diamantul.

## Nivelul 4

Vrăjește una din cele două plante din camera vrăjitorului (vezi tu pe care). Pune-I pe piticul cu cască să se catere pe tulpina plantei vrăjite și să dea un pumn în cartea de pe masă (nu uita să hranesti planta care îti taie calea cu o muscă care se află într-un borcan de pe masă). Acum poti să-l pui pe piticul cu căciulă să-i dea vrajitorului diamantul.

#### Nivelul 5

Vrăjeşte liana care se află lângă tipul supărat de jos.

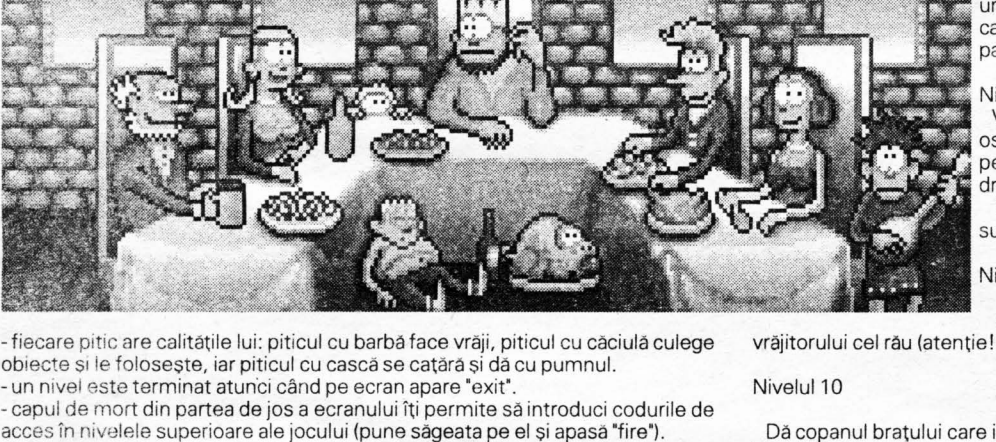

Nivelul 7

Vrăjește punga cu seminte din copac. Aruncă seminţele pe pământul săpat din fata sperietoarei. Trage un pumn în sperietoare pentru a goni musafirii nepoftiţi care au apărut. Vrăjește norul din dreapta aflat deasupra pamântului cultivat.

## Nivelul 8

Vrăjește scheletul care îți va arunca un os. Transformă osul în fluier. Culege fluierul şi foloseşte-l pe şarpe. Urcă pe "gâtul" şarpelui și trage un pumn în bolovanii din dreapta ecranului.

Prin acest mijloc poți să-ți ajuți prietenii tăi să urce sus și să evadați.

## Nivelul 9

Culege copanul și dă-l "câinelui" care păzește casa vrăjitorului cel rău (atenție! nu te apropia prea mult).

Dă copanul bratului care iese din scorbură.

Pune-I pe piticul cu cască să tragă de una din crengile din dreapta ecranului. Culege plasa de prins fluturi cu piticul cu căciula și pune-I să stea pe creanga de

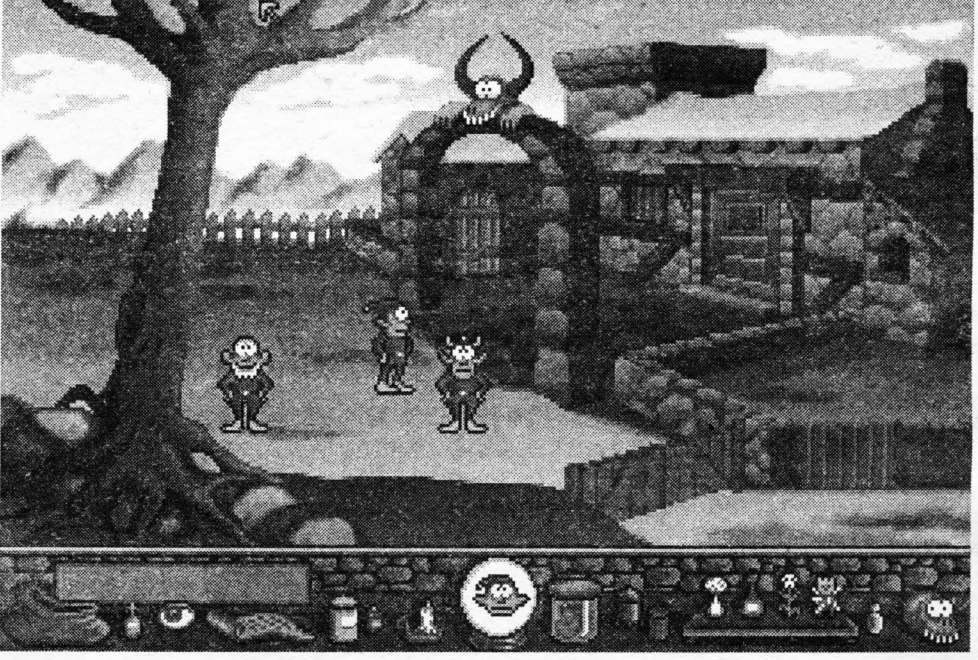

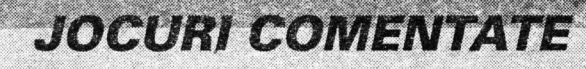

care trage piticul cu cască. Odată ajuns în vârful copacului prin acest mijloc original şi cu piticul vrăjitor pune-I să vrăjească dopul de plută prins între crengile copacului.

Astupă cu dopul de plută scorbura prin care iese pasărea speriată de piticul cu cască pe care va trebui să-l pui să de-a cu pumnul în scorbura de jos. Prinde pasărea cu plasa de prins fluturi.

## Nivelul 11

Culege pana de scris din calimară şi gâdilă cu ea talpa scheletului spânzurat de perete. Nu încerca deocamdată să culegi cheia care a căzut din craniul acestuia. Culege gadget-ul din dreapta ecranului (nu ştiu cum îi zice pe româneşte) şi dă-l scheletului pentru a-l tine ocupat. Acum poți să iei cheia liniștit și să-l eliberezi pe tipul din cușcă. Transformă pana de scris în 'paletă' de prins muşte . Capturează musca care a intrat pe fereastră și transform-o în "săgeată". Aruncă cu săgeata în ochiul vrăjitorului din tablou pentru a deschide seiful.

Culege sticluţa cu licoarea care te face invizibil (nu bea licoarea din celelalte două sticlute).

## Nivelul 12

Vrăjește lespedea de piatră culege bățul și înfige-l în orificiul din piatra uriașă. Culege stropitoarea fermecată care iese din piatră și folosește-o pe cultura de ridichii. Pune-I pe piticul cu cască să ia la pumni toate ridichiile uriașe (fii atent, nu poți să știi ce poate să iasă dintr-o ridichie uriașă!!). În una din ridichii se află o ușă încuiată. Cheia o găsești în altă ridichie. Dacă ai reusit sa supravieţuieşti culege cheia şi deschide uşa

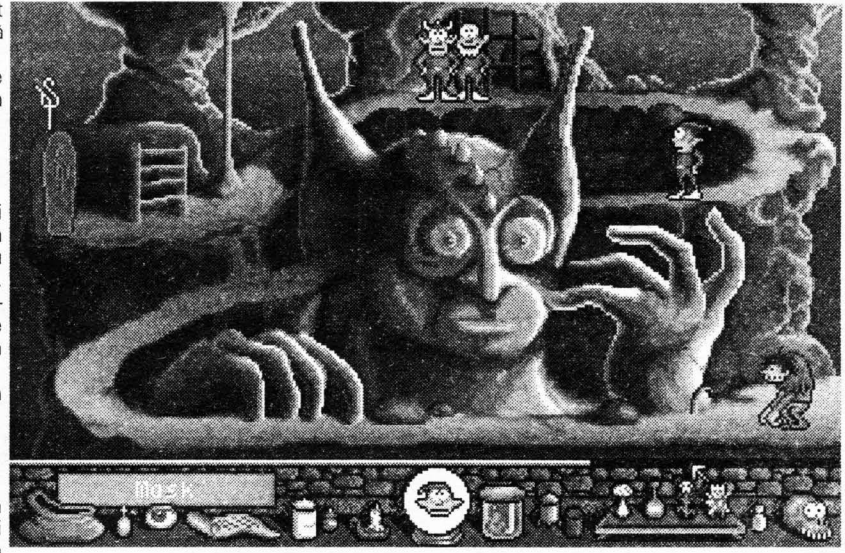

pământ chiar în fața statuiei (poți să determini locul exact cu ajutorul pendulului magic). Ai grijă să lărgeşti groapa cât mai mult folosind târnăcopul de mai multe ori.

Trage un pumn în grămada de lemne, culege butucul căzut,

Înfige sabia în mâna dreaptă a statuiei, culege manivela și

**Dupa terminarea acestui nivel** veţi **avea o** mică surpriză **pe** 

Nivelul 16

Nivelul 17

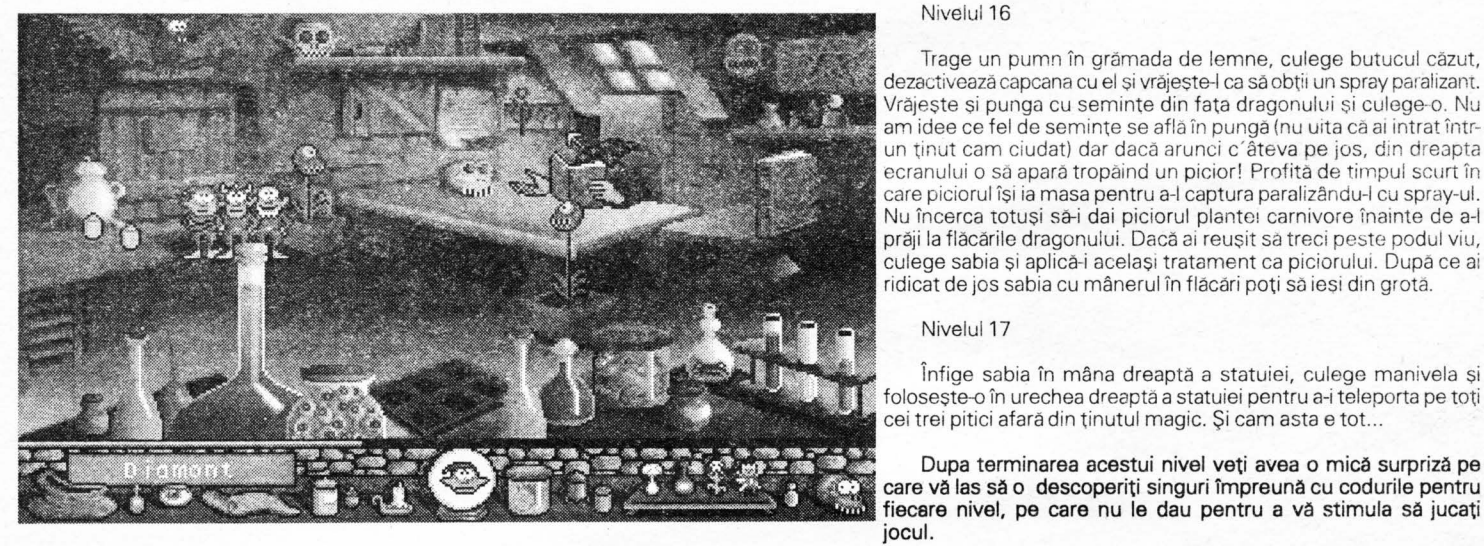

#### Nivelul 13

Vrăjește rădăcina copacului și culege fluierul. Folosește-l pentru a chema pasărea la cuib. Trage un pumn în oul care a sărit din cuib și vrăjește-l. După ce piticul vrăjitor este transportat în dreapta ecranului vrăjeşte trompeta care se află în drum. Acum poţi să foloseşti sticluţa cu lichidul care te face invizibil, luată din camera vrăjitorului și să treci și pe piticul cu căciulă în partea dreaptă a ecranului. Culege morcovul şi pune-I lângă vizuina şobolanului. Când iese şobolanul afară vrăjește-l și încearcă să te concentrezi să-l treci şi pe piticul cu cască în dreapta ecranului.

## Nivelul 14

Culege una din ghiulelele din grămada de jos, trage un pumn în teava tunului, aruncă ghiuleaua în tun (nu uita să îndrepți țeava tunului spre tavanul plin cu morcovi) culege cutia de chibrituri din coltul de sus şi aprinde fitilul. Culege morcovul care a căzut din tavan, aruncă-l în tun, îndreaptă tunul spre oala din sobă, aprinde fitilul și dă foc la lemnele din sobă. Mirosul plăcut de mâncare îl va trezi în sfârșit pe hârciog care îți va da ciocanul fermecat cu care vei putea să intri, prin gang, într-un ţinut ciudat. Nu uita să iei cu tine pendulul magic.

## Nivelul 15

Culege piatra, arunc-o pe X-ul marcat pe pământ şi vrăjeşteo de două ori. Vrăjește palmierul mai ciudat de pe statuie ca să obții un târnăcop, trage-i un pumn, culege-l și sapa o groapă în

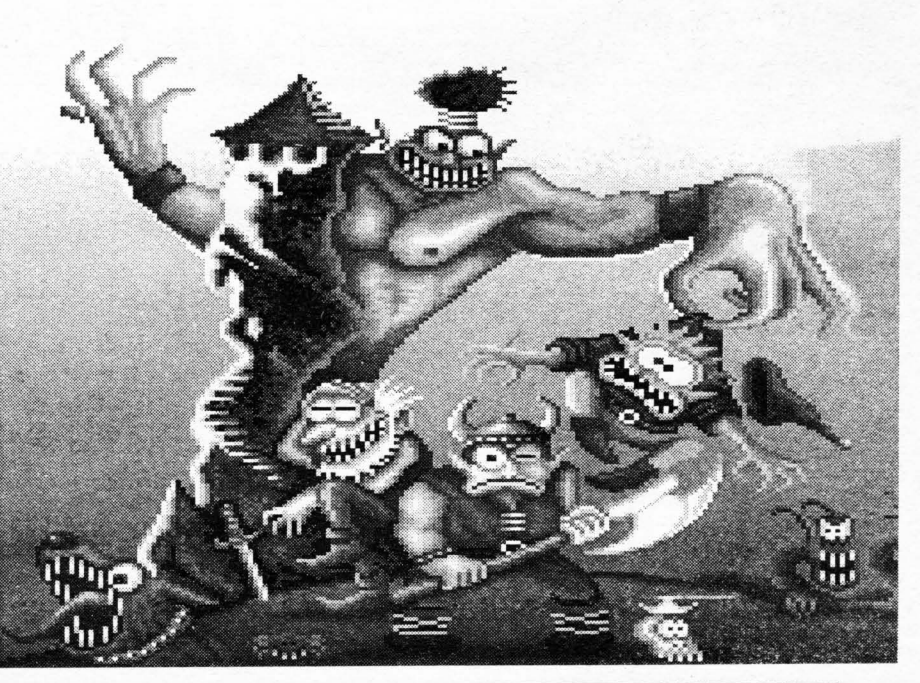

**GF.SOFT** 

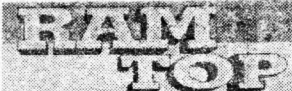

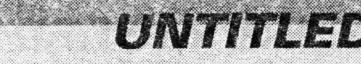

# **GENERAL HEX LOADER**

Cu programul următor puteți introduce listingul hexa, linie cu linie, scriind numerele fără spațiu între ele (de ex.F321005811015801) apoi suma de control. Când ati terminat tastati STOP (SS+A).

20 REM HEX LOADER 3Ø POKE 23658,8: INPUT "START ADRESS: ";S 4Ø POKE USR "A", INT (S/256): POKE USR "A"+1, S-256\*INT (S/256): CLEAR S-1 60 LET S=256\*PEEK USR 'A'+ PEEK (USR 'A'+1) 70 INPUT "FILE NAME: ";LINE F\$ 80 LET Q=S 90 LET CS=0 100 PRINT AT 0,0;"ADRESA:";Q 11Ø INPUT (Q);": "; LINE A\$ 120 IF A\$=CHR\$ 226 THEN GO TO 320 130 IF LEN A\$<>16 THEN GO TO 370 140 LET F=0: FOR J=1 TO 16 15Ø IF (A\$(J)<"Ø" OR A\$(J)>"9") AND (A\$(J)<"A" A\$(J)>"F") THEN LET F=1: NEXT J OR 170 IF F=1 THEN GO TO 370 180 FOR N=0 TO 7 190 LET Y=CODE A\$(1)-48: IF Y>9 THEN LET  $Y = Y - 7$ 

200 LET Z=CODE A\$(2)-48: IF Z>9 THEN LET  $Z = Z - 7$ 21Ø LET VA=16\*Y+Z: LET CS=CS+VA 230 POKE Q+N, VA 240 PRINT AT 2, N\*3; A\$(TO 2) 250 LET A\$=A\$(3 TO): NEXT N 27Ø INPUT "SUMA: ";LINE A\$ 280 PRINT AT 2,25;A\$ 290 IF VAL A\$<> CS THEN GO TO 370 31Ø CLS: LET Q=Q+8 315 GO TO 9Ø 320 CLS: PRINT "APASATI O TASTA PENTRU A SALVA ""CODUL" 330 PAUSE Ø: POKE 23736,181: SAVE F\$CODE  $S, Q-S$ 340 CLS: PRINT "VERIFIC": VERIFY F\$CODE 360 CLS: PRINT "OK": PAUSE Ø: STOP 370 PRINT AT 15, Ø; "EROARE": BEEP .1,-20: GO TO 90

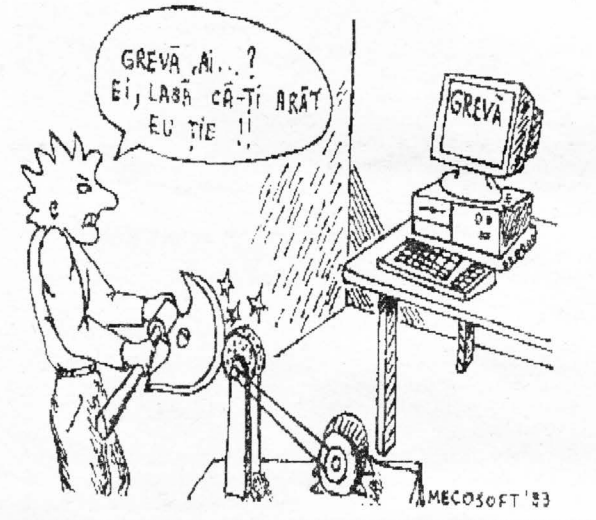

**CLS EFFECT** Se tastează următorul program

**BASIC** 10 BORDER 0:PAPER 0:INK 7:CLS

20 FOR F=60000 TO 60029: READ A: POKE F, A: NEXT F

30 DATA

221, 33, 0, 0, 6, 7, 197, 33, 0, 64, 1, 0, 24, 126, 221, 166, 0, 119, 25, 11, 221, 35, 120, 177, 32, 243,

193, 16, 233, 201

40 FOR A=-175 TO 0 STEP  $RND*2+2$ 

50 PLOT 200,0: DRAW A, 175+A: PLOT 24,175:

DRAW 175+A,A: NEXT A

60 PAUSE 125: RANDOMIZE USR 60000

70 GO TO 40 SLAYER SOFT TEAM

**CODE CRACKERS** 

 $= 1296$ 

471

514

696

650

975

783

681

736

764  $=$ 

 $\equiv$ 838

 $=$ 688

 $= 1330$ 

 $= 1155$ 

- Spune-mi doar un nume.

- A fost și Dylan.

**STOP** 

- Băiatul polițistului ?

- O să fie pedepsit, mamă?

- Asta n-o pot spune eu, Bob. Am însă de gând să-i reclam Robotului judecător și poate vor fi pedepsiti. Așa cum merită.

**AFIŞARE ECRAN** 

într-un mod deosebit. (după ce în prealabil a fost

program de genul Hex loader-ului alăturat.

20 LOAD" CODE 64000: REM INCARCARE

30 LOAD" CODE 32768: REM INCARCARE

40 RANDOMIZE USR 64000: PAUSE 0

64000 F3 21 00 58 11 01 58 01 =

64016 21 00 80 16 40 06 18 ED

64024 B0 21 6F 99 11 6F 59 06

64032 01 D9 E5 D5 E5 21 70 99

64040 11 70 59 01 10 01 D9 C5 =

64056 01 20 00 A7 ED 42 EB ED =

64064 42 EB C1 10 F0 01 20 00 =

64080 A0 01 20 00 09 EB 09 EB =

64072 E1 09 EB E1 09 C1 C5 ED

64120 01 20 00 E1 09 EB E1 09

64128 C1 C5 ED A8 01 20 00 09

64152 C1 1C 2C 04 78 FE 0D 20

64160 8D 05 D9 05 D9 0D 20 86

64168 C1 D1 E1 D9 FD C9 00 00

64008 FF 02 75 ED B0 AF D3 FE = 1427

64048 E5 E5 C5 E5 D5 C5 ED A0 = 1675

64088 C1 10 F3 D1 E1 C1 1D 2D = 1153

64096 04 29 C5 E5 D5 C5 E5 D5 = 1499

64104 C5 ED A8 01 20 00 A7 ED = 1039

64112 42 EB ED 42 EB C1 10 FO = 1288

64136 EB 09 EB C1 10 FE 06 80 = 1065

64144 C5 10 FE C1 10 FA D1 E1 = 1360

10 BORDER 0: PAPER 0: INK 0: CLS

încărcat de pe casetă)

**HEX CODE:** 

**BASIC:** 

**RUTINA** 

**SCREEN** 

Rutina de față permite afișarea SCREEN-ului

Pentru a încărca HEX CODE puteți folosi un

Bobby privi fata blândă a mamei. Ea îi puse mâna pe umăr și-l strânse la piept. Apoi spuse:

- Nu aveam intenția să-ți spun până n-ai fi crescut mai mare, dar acum pentru că ai aflat va trebui să-ți spun. Te-am adoptat când erai un bebelus, și te-am crescut ca pe copilul nostru.

- Oh! exclamă Bobby. Deci e adevărat! Se simțea dezorientat. Nu stia ce să spună.

- Cred că acum vrei să știi cine au fost părinții tăi adevărați. Ei au luat parte la Marea revoltă împotriva Robotilor. Revolta a esuat și ei, împreună cu multi alți curajoși, au fost capturați și executați de către Roboții Polițiști. Asta s-a întâmplat la scurt timp după ce tu te născusei.

Mama îi ciufuli părul, îl privi cu blândete și continuă:

- Noi suntem părinții tăi legali, și te iubim ca pe copilul nostru. Nu trebuie să te gândești la altceva și nici să-ți faci griji. Am să-ți dau ceva ce a aparținut tatălui tău. Singurul lucru pe care am putut să-l salvăm de furia Robotilor.

Se îndreptă spre un dulap vechi din bucătărie și scoase de sub niste cârpe o cutiuta mică, cam cât o carte de pe vremuri.

## CAPITOLUL 1. ÎNCEPUTUL.

Bobby se întorcea acasă după orele de școală. Drumul însă nu i se părea la fel de interesant ca în celelalte zile și nici mersul cu trotuarul rulant nu-i mai capta atenția.

Ajuns acasă își aruncă ghiozdanul în cuier și intră în bucătărie. Văzându-l mama sa îi zâmbi.

- Masa este aproape gata Bobby. Du-te și spalăte

- Nu prea mi-e foame marnă, răspunse el. - Nu te simți bine?

Bobby dădu din umeri. Era un băiețel de 13 ani, mic de statura, cu ochii albaștri și o fată mică și<br>rotundă. Colegii îi spuneau Beebee și el se supăra și atunci gura mică îi tremura, ca și acum când mama spune îngrijorată:

- Dacă nu-ți este bine, va trebui să te duc să te vadă un robot medic. Este de datoria mea, știi foarte bine Bob. Dacă nu mergem pot avea mari necazuri cu Roboții Conducători și asta nu e bine.

- Nu sunt bolnav mama, zău. Și știi cât de mult îi urăsc pe roboți.

- Ceva te apasă Bob. Ai avut probleme la scoală? A trebuit să te duci la Robotul Director pentru că ai fost obraznic? Bob, nu trebuie să-i supărăm pe roboți! - Nu mama, n-am făcut nimic rău. - Atunci ce probleme ai?

RAZBOIUL ROBOȚILOR

Bobby o privește pe mama lui în ochi, se înroșește, apoi își coboară privirea în pământ. - Știi mamă, copiii au spus ceva despre mine

astăzi - Si ce au putut să spună copiii ?

- Au spus că eu nu sunt copilul tău. Este adevărat mamă?

Ochii atât de blânzi ai mamei deveniră tăioși. Bobby se uită la ea speriat.

- Acum tu te-ai supărat mamă. Vezi, mai bine -ti spuneam. Tu esti mama mea, nu?

Mama nu-i răspunse imediat dar murmura ca pentru ea: "Ce neobrăzați! Parcă n-am trăi în 2010. Parcă am fi în anii 80 înainte ca Roboții să ia puterea. Cum pot oamenii să mai gândească astfel?" Întorcându-se spre Bobby mama îl întreabă blând: Cine erau copiii, Bob?

Copilul se uità la ea speriat. N-a mai văzut-o niciodată atât de supărată.

- Or să aibă necazuri la școală, mamă? Erau mai multi.

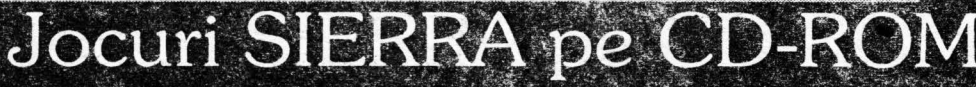

UNITITLED

Binecunoscuta firmă SIERRA este gata să lanseze pe CD-ROM niște conversii ale celor mai populare jocuri făcute de ei. Deja jocui "Mixed-Up Mother Goose" este pregătit pentru vânzare. Guruka Singh de la Sierra USA comentează: "Versiunea pentru CD-ROM are 256 culori VGA. Desene manuale, imagini scanate şi multe aitele fac din aceasta versiune una din cele mai bune făcute de SIERRA. Problema este să găseşti nişte obiecte pierdute şi să le înapoiezi proprietarilor. După ce ai rezolvat această problemă fiecare personaj îti va cânta o melodie susținută de un acompaniament excelent. După asta primești un ou de aur. Sunt 18 astfel de ouă . Mixed-Up Mother Goose este tradus în cinci limbi pe acelaşi disk: japoneza, engleză, franceză, spaniolă și germană. La începutul jocului poți selecta oricare din aceste limbi. Atunci personajele îţi vor vorbi cu vocile lor în limba pe care ai ales-o·.

Următorul pe listă este Jones în the Fast Lane.

Guruka ne spune: "Ačesta este în esentă un joc de strategie. Tu înscrii la început goiuri pentru bani, educație și carieră. De la patru player-i în sus jocul devine extraordinar. După asta primești o slujbă, muncești și apoi mănânci. Îți poți închiria un apartament luxos apoi vine inflația, recesiunea și așa mai departe. Pur și simplu este un joc de strategie". "Toate personajeie de pe CD-ROM sunt oameni adevărati. Fi vorbesc si fac glume cu tine în timp ce tu te joci. De fapt tipul care a scris dialogurile pentru joc este un comediant.

Urmeaza Stellar 7 în care poți controla un tanc al viitorului, care este o compilatie între Starglider și Battlezone. Un joc arcade/action cu influențe tactice în care trebuie să te lupți cu Gir Draxxon și cu trupele sale într-o multime de nivele.

Guruka ne explică avantajele CD ROM-ului: "La începutul fiecărui nivel există secvente de desene animate cu voce digitizată. Calculatorul, de exemplu,

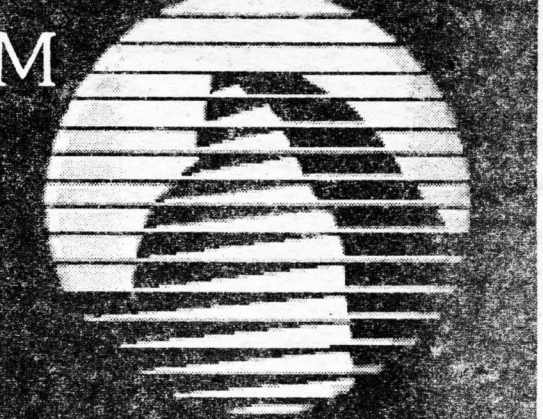

vorbeste cu o voce de femeie neutră'

Până când veți citi acest articol și "Jones in the Fast Lane" și "Stellar 7" vor fi de vânzare pe CD ROM-uri. Planurile de viitor ale specialistilor de la SIERRA includ King 's Quest 6, Space Quest 5 și probabil toate jocurile cu Larry.

SEAL

Semănând mai mult cu un echipament stereo pentru acasă decât cu un periferic, CDD521 Compact Disk este primul CD-Rom recorder economic pentru micii utilizatori. Pretul este în jur de 800\$ incluzând software, un blank disk (disc nescris), şi un adaptor SCSI; acest preţ este mult mai convenabil decât cel al aparatelor oferite cu un an în urma de Sony și Yamaha la un pret de 2000 \$.

CDD521 foloseşte atât discuri de 5 inch cât si de 3 inch. Pe un disc de 5 inch pot fi stocati 600Mb și pe unul de 3 inch aproximativ 200Mb, iar un Blank Disk costă doar 40\$.

Totuși CDD521 are și dezavantaje. Pe disc se poate scrie o singură dată. El nu peate citi și reda CD audio normal, decât folosind soft special. Conectarea CDD521-ului la un PC nu este mai complicată decât atașarea unui periferic obișnuit. CDD521 se vinde cu o placă pe 16 biți care se introduce în unul din sloturile de pe mother board la care se conectează pe urmă CDD521 . În ceea ce privește softul se creează două directoare pe HD unde se copiază fișierele necesare şi se modifică câteva propoziţii din CONFIG.SYS şi AUTOEXEC.BAT.

CDD521 funcționează ca un CD-rom obișnuit, adică nu se pot folosi comenzile din MS-DOS : copy sau xcopy pentru a copia fișiere și nici nu poate fi şters un fişier după scrierea lui pe CD. În acest sens Phi lips Consummer Elec·

**PHILIPS CDD521: CD-ROM tronics a inclus CDWrite software în configuratia sistemului.** 

Alt neajuns al CDD521-ului este acela că recunoaște decât nume de fișiere alfanumerice. Aceasta este o restricție în compatibilitatea cu ISO9669CD-ROM file-nameing convension și cu Microsoft MSCDEX driver.

Philips speră să dezvolte partea de software în acest an pentru a face sistemul să recunoască toate formele de fișiere MS-DOS.

CDD521 nu caută să substituie CD-ROM-ul player. Cu o viteză de acces de o secunda CDD521 este mai lent decât CD-ROM-urile player cu viteza de acces de 380 ms (viteza de acces a unui HD este în jur de 12 ms).

Deci CDD521 a fost optimizat mai ales pentru înregistrare nu și pentru playback. Folosind un calculator Compaq 386 !a 25 Mhz, CDD521 are nevoie de un minut şi 17 secunde pentru a copia 3.1 Mb de pe Hard Disk.

În ciuda limitărilor actuale ale lui CDD521, acesta este un produs util pentru acei ce caută un mod simplu de a creea CD de prezentare și databases. Acest produs a mai fost creat şi de JVC, Sony, Yamaha, dar modelul Philips este cel mai expresiv și ușor de folosit.

CDD521 are nevoie de un calculator 386DX-25 Mhz cu 1 Mb RAM,cu HD şi o versiune de MS-DOS cel puţin 4.01 .

PS: Preturile prezentate în acest articol nu sunt de ultimă oră astfel încât în prezent, când CD-ROM-urile au devenit obişnuite sunt şi mai mici.

Bobby îl luă și plecă spre camera lui.

- Când vine tata am să te chem la masa Bob, îi strigă mama în urmă.

Ajuns în camera, băiatul se aşeză în pat şi rămase nemişcat mult timp gândindu-se la ceea ce aflase.

Într-un tîrziu luă cutiuţa şi o deschise. Ochii i se măriră de surpriză: 'cutiuţa' era de fapt un calculator cum nu mai văzuse până atunci. Îl învârti pe toate părțile până găsi butonul de pornire. Își luă inima în dinți și apasă pe el.

Calculatorul porni imediat. Conectează-mă la rețeaua telefonică" apăru scris pe monitor. Bob luă cablul-ce era legat de calculator şi îl prinse de priza videotelefonului. Pe micul ecran aparu imediat un mesaj. 'Dern, ia legătura imediat cu centru!. Sam.·

'Dern era tata' gândi Bob. Aplecându-se asupra tastaturii scrise 'Tata este mort. Eu sunt Bobby, fiul lui Dern.'. Urmă o pauza lungă . Apoi veni răspunsul: 'Tatăl ău a fost un luptător neîntrecut. Vrei să-i continui misiunea?'

Bäiatul răspunse fără ezitare "DA!"

"Bine ai venit în rândul NEÎNFRICAȚILOR Bobby !", veni răspunsul. "Vei primi misiunea ta în următoarele secunde. Numele tău de cod este: ENIGMA'.

După încă o pauză urma mesajul.

OVZBSVOI VXTRJZDF SZ ZUOB TZ OMOORMEE ZS TVAENU JVQTOFA ZS VTEXGVBTO TR LM EXTGMSBX JLRXNMHIJB SODMBESFA *WZ KTTLMAN* 

**HOME COMPUTER MAGAZINE** 

'Foloseşte programul ENIGMA , Bobby. Îl vei găsi în memoria calculatorului. Și tatăl tău îl folosea pentru mesajele secrete. Succes! Ne vom cunoaşte în curând!'

10 REM ENIGMA2010 20 LET P\$=' '  $25$  LET  $J=0$ 30 PRINT 'INTRODUCETI PAROLA' 40 INPUT K\$ 50 PRINT 'INTRODUCETI FIECARE LINIE A MESAJULUI' 60 PRINT 'CINO ATI TERMINAT TASTATI STOP' 70 INPUTC\$ 80 IF C\$="STOP' THEN GOTO 270 90 FOR 1=1 TO LEN(C\$) 100 LET I\$=C\$(I) 110 IF (I\$>='A')\*(l\$<='Z') THEN GOTO 140 120 LET P\$=P\$+\\$ 130 GOTO 230 140 LET J=J+ 1 150 IF J<=LEN(K\$) THEN GOTO 170  $160$  LET  $J=1$ 170 LET K=CODE(K\$(J))- CODE ('A')+l 180 LET C=CODE(I\$)-CODE('A')+1 190 IF K>C THEN GOTO 210 200 LET K\_=K+26  $210$  LET P=K-C 220 LET P\$=P\$+CHR\$(P+CODE ('A')-1) 230 NEXT I

240 PRINT P\$

250 LET P\$='' 260GOT070 270STOP

Folosind programul, Bob introduse mesajul primit, nerăbdător să afle prima lui misiune. De acum nu-i va mai păsa de glumele colegilor. Era un NEÎNFRICAT<sup>!</sup>

VA URMA.

NOTĂ.

Programul realizează decodarea mesajului primit de eroul nostru. Pentru utilizarea lui, introduceți parola şi apoi mesajul - câte o linie o dată - notând fiecare decodarea obținută. Programul este reversibil putând face atât decodarea cât și codarea mesajelor.

Programul rulează pe SPECTRUM. Pentru COMMODORE, ATARI APPLE, IBM, TANDY modificați următoarele linii de program:

1001\$=MID\$(C\$,I, 1) 120 P\$=P\$+I\$ 170 K=ASC{MID\$(K\$,J, 1 ))-ASC('A')+ 1 180 C=ASC(l\$)-ASC('A )+ 1 220 P\$=P\$+CHR\$(P+ASC("AA')-1) 270 END

De asemenea la liniile 20, 25, 140, 160, 170, 180, 200, 210, 250 scoateti comanda LET.

**CRISTI DOBRESCU** 

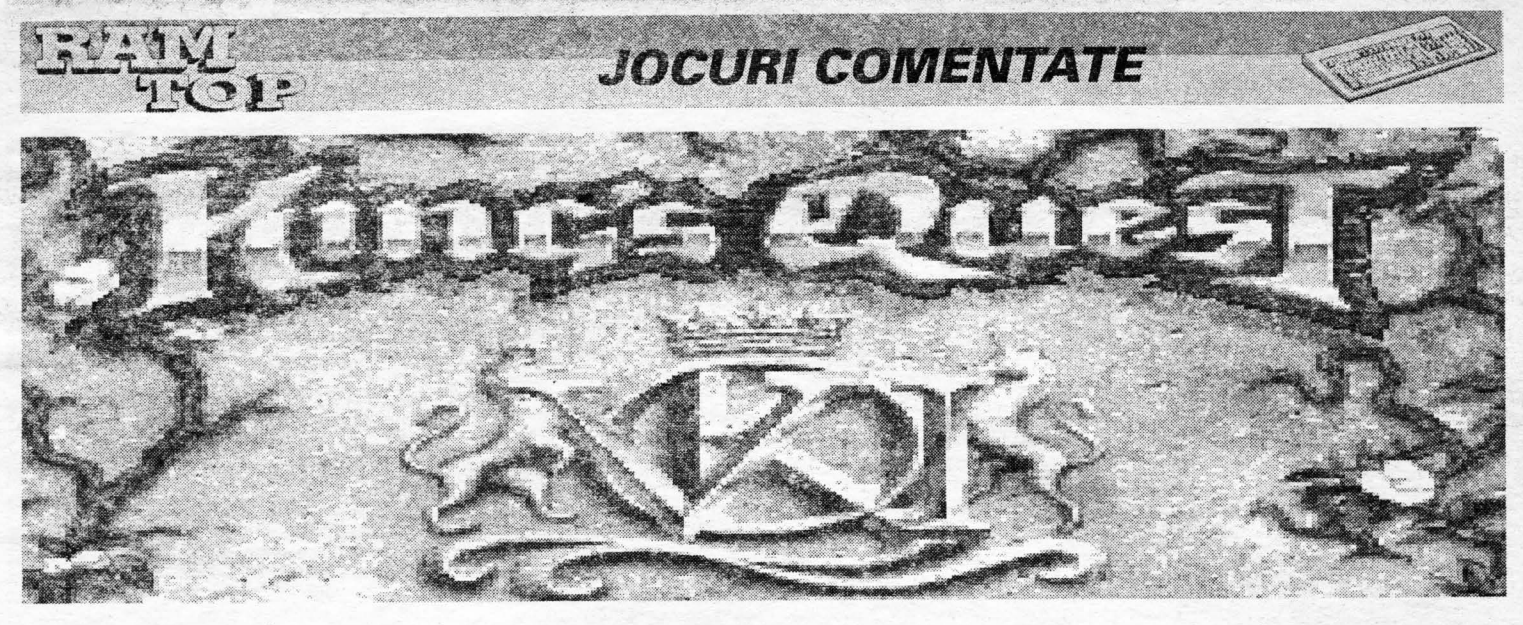

## Hi, all you adventurers!

lată că firma Sierra aruncă pe piata ultimul 'hit' dintr-o serie devenită deja celebră- King 's Ouest 6!

O realizare într-adevăr excepţională, o grafică bună, care efectiv te face să uiți că te joci tot contemplând screen-urile care sunt fantastic de bine lucrate.

Scenariul este grandios, enigmele cer o experiență mare în acest gen de jocuri pentru a fi rezolvate și ceea ce este mai important, acțiunea nu este de loc lineară, surprizele ținându-se lant. Animaţia mai ales pe maşinile de la 386 în sus şi 16- 25 Mhz este aproape perfectă. De exemplu, daţi-i ordin lui Alexander să citească cartea, și îl veți vedea oprindu-se, scoţând cu cel mai firesc gest cartea din buzunar și răsfoind-o (până și foile cărții se mișcă perfect). Muzica quest-ului (toate card-urile) se integrează perfect diferitelor situații ale personajului (angoasă, umor, suspance, romantism). Fondul sonor este realizat excelent (de ex. vântul suflă, valurile se sparg de țărm, Minotaurul urlă, etc). Pentru a beneficia de tot ce am spus mai sus vă trebuie cel putin un 286, EGA 16 culori, VGA Tandy sau VGA 245 culori, şi pregătiţi-vă să alocaţi circa 21 Mb din prețiosul Hard disk pentru că vă asigur că merită.

Dar să trecem la jocul propriu-zis şi să vedem în mare, cam ce ar trebui să facem pentru a-l termina.

De data aceasta dvs. îl încarnați pe Alexander, fiul bunului rege GRAHAM. Pentru cei care nu au jucat KING QUEST 5 vă precizăm că în acest quest aventura se termină cu salvarea de catre regele GRA-HAM a micii sale familii şi a prinţesei CASSIMA, cu **Some clues for the /atest re/ease of Sierra On Line supergame** *by* **Emil Matara** 

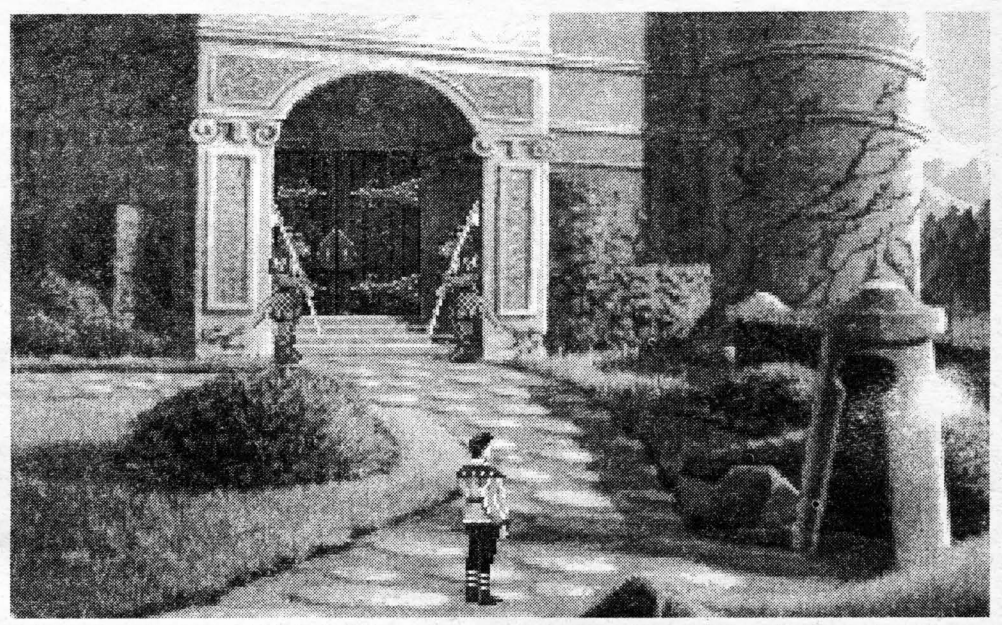

toţii prizonieri ai vrăjitorului MORDACK. După câteva luni, printul ALEXANDER cam şomează, gândinduse tot mai des la prințesa CASSIMA care, după eliberare, s-a întors în regatul ei. Toate bune până

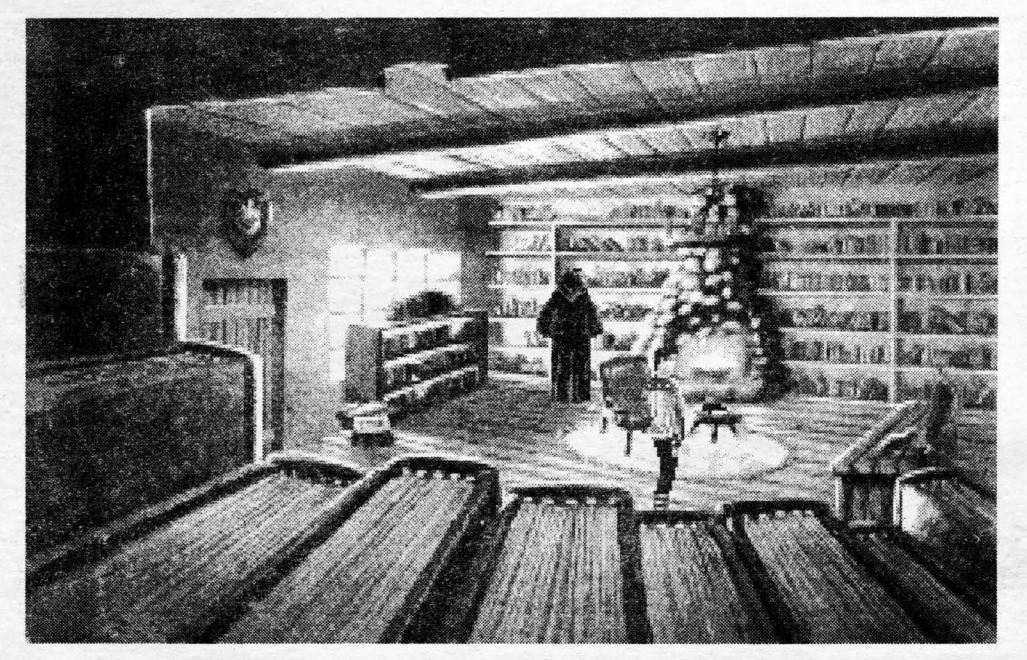

într-o zi când ea apare în oglinda magică şi îi cere ajutorul tânărului print.

Fiu demn de renumele tatălui său, vă decideţi deci să înfruntaţi necunoscutul din insulele Verzi pentru a veni în ajutorul alesei inimii dvs. Aventura începe cu eşuarea dvs. pe ţărmul unei insule necunoscute.

Un tur rapid al împrejurimilor vă va da la început senzația că sunteți într-o situație fără ieșire și că ati terminat quest-ul înainte de a-l începe. Dar nu disperați, ați trecut dvs. prin situații mai grele!

Ţinutul este compus din cinci regate şi anume: insula coroanei, insula minunilor, insula fiarei, insula muntelui sacru şi ... al cincilea regat este .. . invizibil, dar care cu cât înaintați în quest se va revela a fi insula de ceată. Veţi descoperi de asemena că peste toate aceste insule guvernează un despot: vizirul ALHAZRED. Acesta vrea să se căsătorească cu prinţesa CASSIMA cu scopul de a guverna şi peste ţinutul prinţesei. Dacă primele enigme nu pun probleme deosebite cunoscătorilor, curând veţi începe să transpiraţi pentru că Sierra s-a întrecut pe sine în acest quest.

Scopul cel mai important al jocului este obținerea cât mai devreme a cărții magice cu care vă puteți teleporta din insulă în insulă. Fiecare din aceste insule vă va rezerva niște surprize de veți scăpa mouse-ul din mână, vă asigur. De exemplu insula minunilor adăposteşte o lume pe lângă care, cea din Alice în

# SIOGURI COMENIZITE

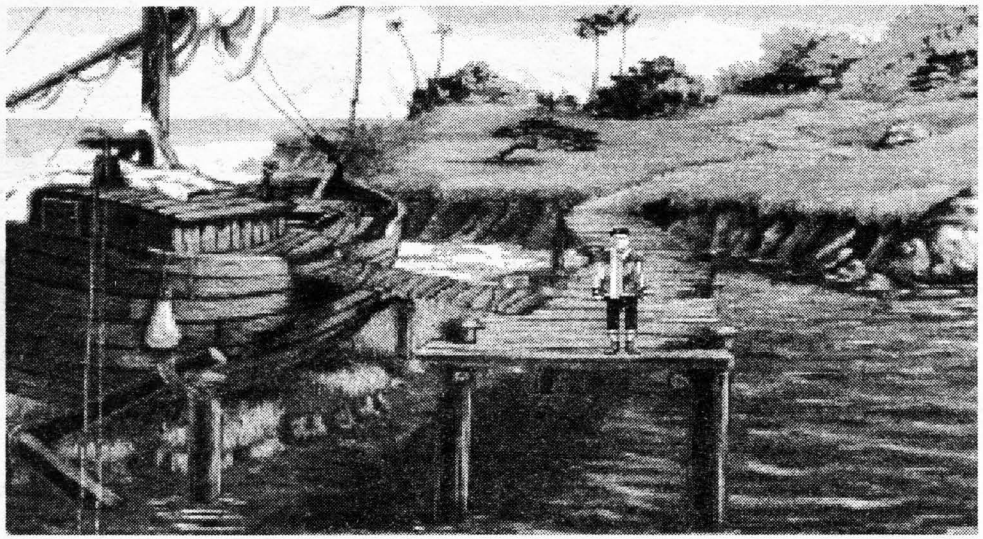

ţara minunilor poate fi definită ca o societate normală . Regele şi regina sunt piese de şah, legumele vorbesc, florile dansează și la un moment dat veți pune mâna pe o arătare mică, pe care dacă o puneți pe un perete, acesta devine transparent (un smen foarte util). Insula fiarei este domeniul unui fel de Făt Frumos transformat într-un animal monstruos care, bineînțeles, își așteaptă frumoasa lui care să-l sărute și să-i redea forma ințială. Veți escalada muntele sacru şi veţi înfrunta Minotaurul din catacombe. Un personaj misterios cu înfațișare schimbătoare caută să vă elimine. Acesta este

*-Talon* 

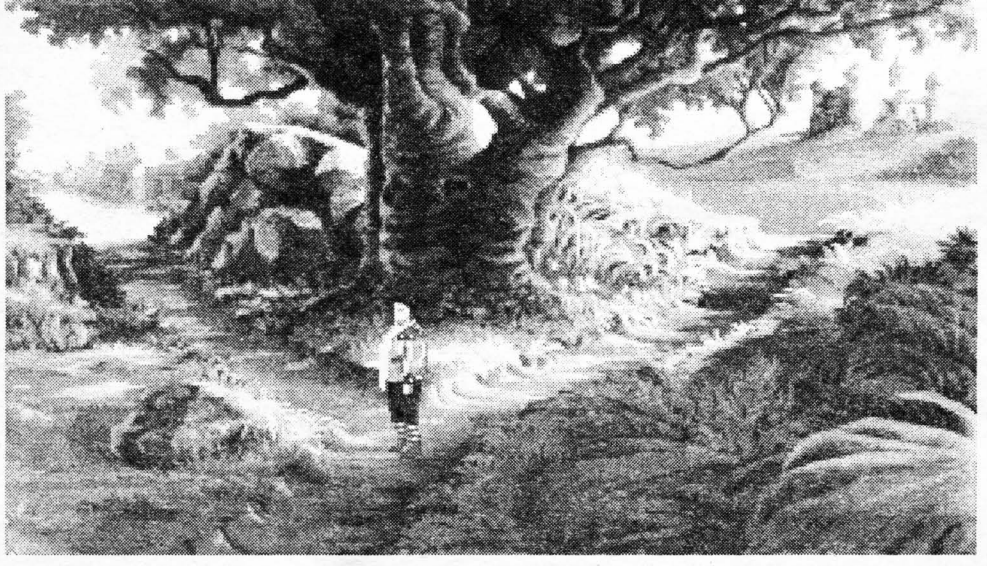

realizat de parcă ar fi coborât direct dintr-un desen animat. Dar nu vă spun mai mult: quest-ul are farmec numai prin descoperirea de către jucător a tuturor clue-rilor şi rezolvarea enigmelor pas cu pas. De aceea, luați-vă concediul, decuplați telefonul, fierbătorul şi eştile de cafea pe aproape şi începeţi să jucați acest quest pe lângă care Monkey Island 2 pare, vă asigur, patetic.

Baftă și ... see you all soon with another quest. P.S. Totuși, în numerele următoare vom prezenta soluția completă a acestui joc.

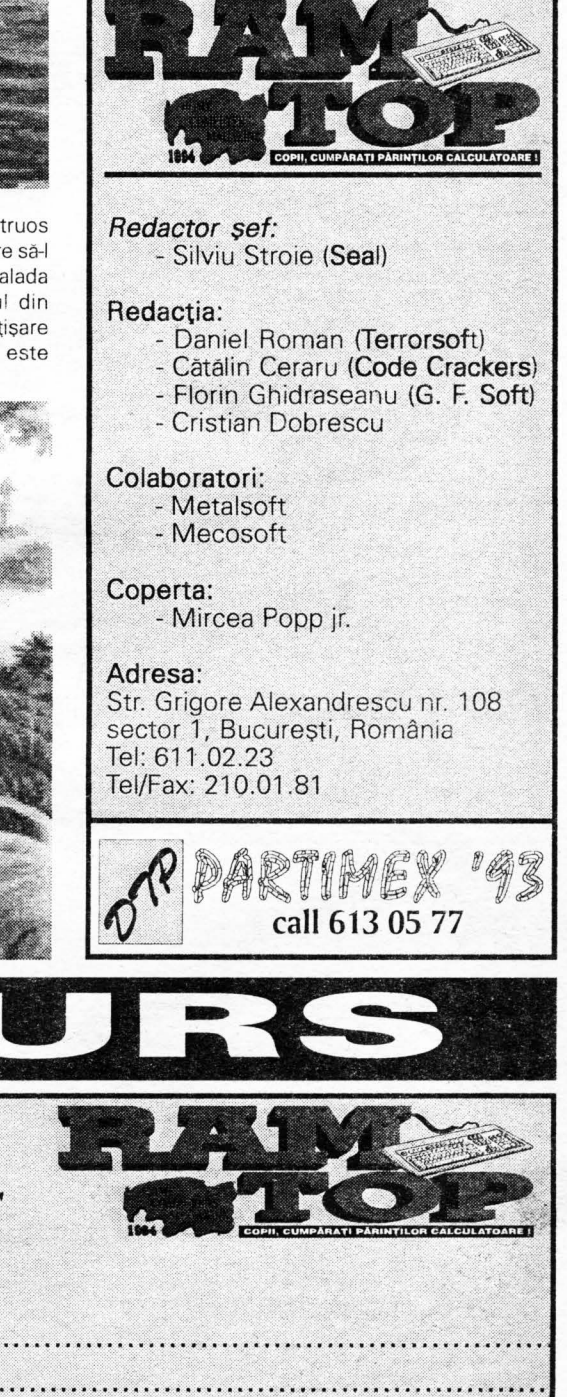

Încă din acest prim număr inițiem un concurs cu premii cuprinzând 3 sectiuni:

- 1- programare în cod maşină;
- 2- programare în Basic;
- 3- comentarii de jocuri.

Puteți partičipa la câte secțiuni doriți; pentru aceasta decupați cuponul de pe pagina alăturată și expediați-l pe adresa redacției împreună cu materialele. Un cupon vă dă dreptul la cel mult 1 material/secţiune.

În fiecare număr vom premia cu jocuri de Spectrum, Commodore şi PC câştigătorii celor 3 secţiuni. Şi asta nu e tot: pentru materialele trimise veţi primi puncte care se vor cumula timp de 1 an de la apariția revistei. În fiecare număr vom tipări un clasament general iar la fârşitul perioadei mai sus amintite vom acorda premiul cel mare câştigătorului:

UN CALCULATOR SPECTRUM 128K ! Vă dorim succes!

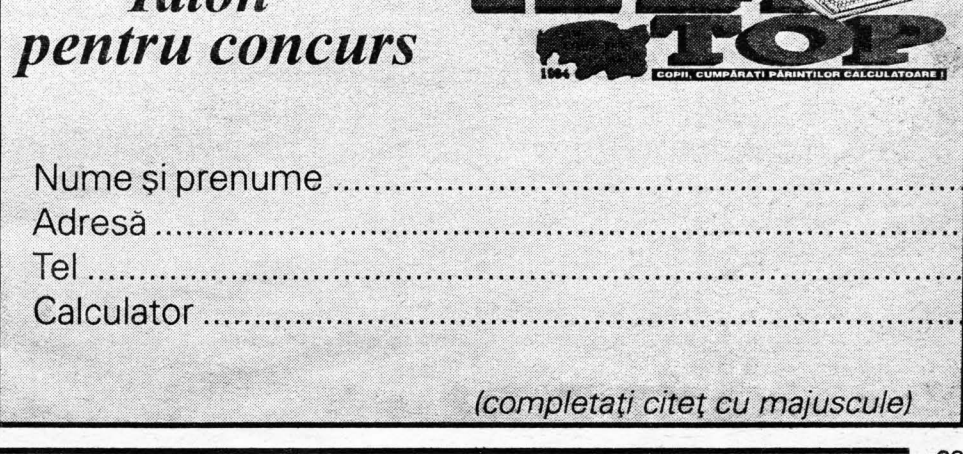

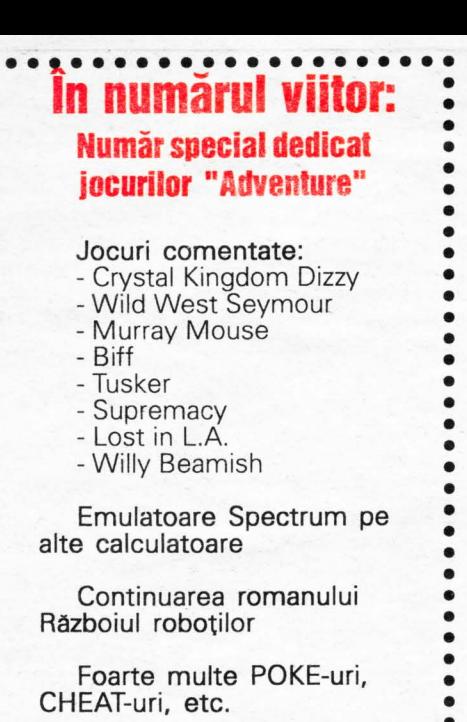

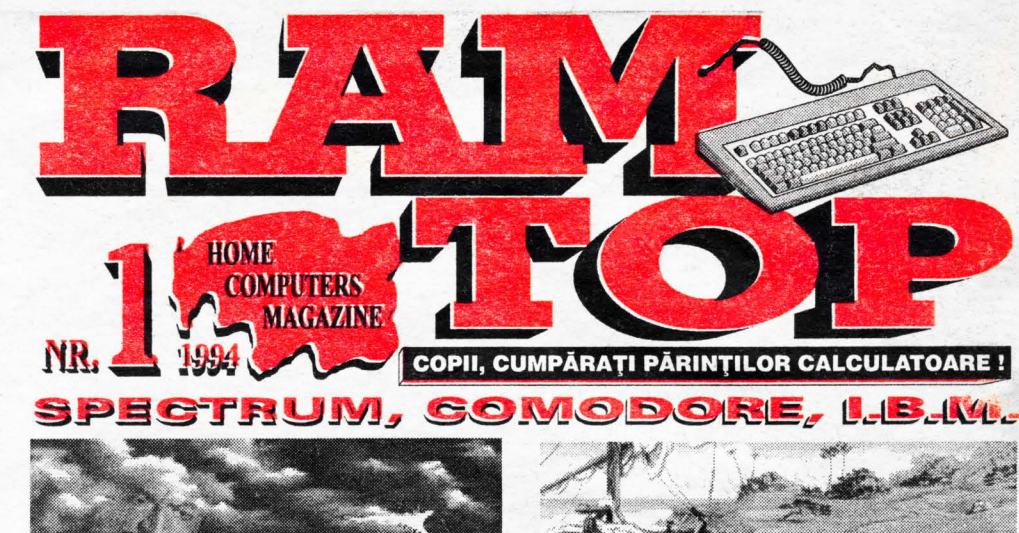

## SORISOARE DESCHISĂ CĂTRE TINE **ÎN LOC DE** SFÂRŞIT(LA **PRIMUL** NUMĂR) **SAU** VARIANTĂ **LA** TITLU

Dragă cititorule află că eu unul nu mai pot să muncesc. Sunt complet epuizat. Şi în sfârşit am aflat care este motivul. Ani de zile am tot zis că e din cauza regimului. Al regimului totalitar, al regimului de cenzură, al regimului de alimentație rațională, etc. Apoi am dat vina pe lipsa de vitamine, pe stress-ul cotidian şi aşa mai departe. Ei bine, află căîn sfârşit am aflat care este cauza adevărată. Sunt extenuat fiindcă muncesc mult prea mult. În ţara asta erau cam 23 de milioane de locuitori. De câţiva anişori, vi'eo două milioane din ei (în calitate de Feți Frumoși) au plecat spre alte mări si ţări (mai dinspre miazănoapte) să muncească acolo într-un an cât nu au muncit aici în douăzeci. Au mai rămas deci 21 de

• • • • • • • • • • • • • • • • • • • •

milioane să muncească. Şase milioane sunt pensionari. Mai rămân să muncească 15 milioane. Opt milioane sunt elevi și studenți. Mai rămân să muncească 7 milioane. Un milion sunt şomeri. **Mai**  rămân 6 milioane. Patru milioane sunt angajaţi în întreprinderi de 'stat'. Mai rămân să muncească 2 milioane. Un milion sunt activişti ai celor o sută şi ceva de partide politice şi nu mai ştiu câte organizaţii sindicale. Mai rămâne 1 milion să muncească. 650.000 sunt internaţi în spitale şi 349.998 sunt în închisori. Mai rămân doi oameni să muncească. Tu şi cu mine. Tu stai liniştit. probabil în fata display-ului calculatorului şi citeşti revista RAMTOP. Deci nu este de loc de mirare că sunt atât de extenuat.

# **PENIRUTOTICEINTERESATI**

Începând cu numărul 2, revista noastră publică gratuit anunţuri de mică publicitate legate de profilul revistei.

Anunturile care vor fi trimise pe

adresa redacției vor avea cel mult 20 de cuvinte, şi vor fi scrise citet, cu majuscule.

Nu răspundem de veridicitatea anunturilor primite spre publicare.

# **Firma** noastrăvă stă **la dispozitie!**

Întrucât nu toţi posesorii de calculatoare pot face rost de programe bune, noi vă oferim cele mai noi jocuri pentru Spectrum, PC şi Commodore. **Le** puteţi cumpăra **sau comanda de la sediul revistei noastre.** 

**Adresa** redacţiei: **Str. Grigore Alexandrescu nr.108 Sector 3, Bucuresti** 

**Telefon: 6110223 Telefon/Fax: 2100181** 

**P.M.I.** 

Societate româno-britanică cumpără calculatoare mari, casate, functionale, defecte sau descompletate.

Orice configuraţii gen **FELIX,** 

**CORAL, ROBOTRON,** etc.

Tel. 6110223; Tel/Fax 2100181

## **Valentine's lmpex SRL**

Comercializează copiatoare, consumabile și piese de schimb pentru copiatoare.

## **CANON, RICOH, TOSHIBA, MINOLTA, MITA.**

Tel. 6110223; Tel/Fax 2100181

Modificăm calculatoare Spectrum 48K, în compatibile **128K.**  Tel: 6536043 - Silviu ; 6280330 - Daniel